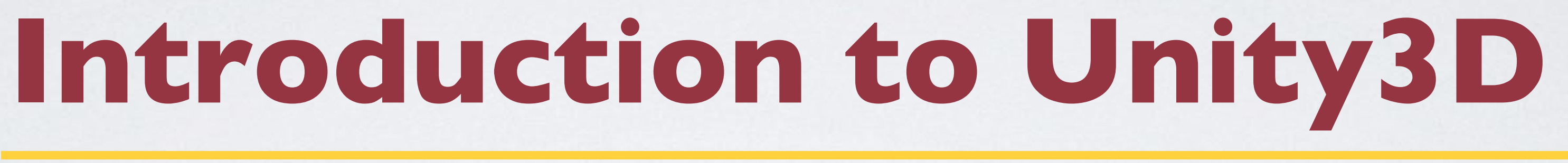

Jack Miller and Mitchell Talyat

## **Game Engines**

# $CRY = NGINE$

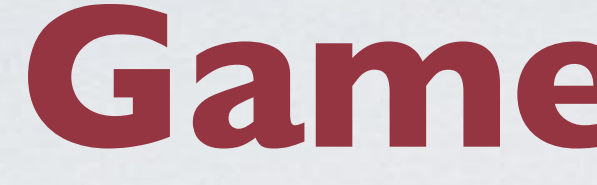

## Game engines are designed for the creation and development of 2D/3D games

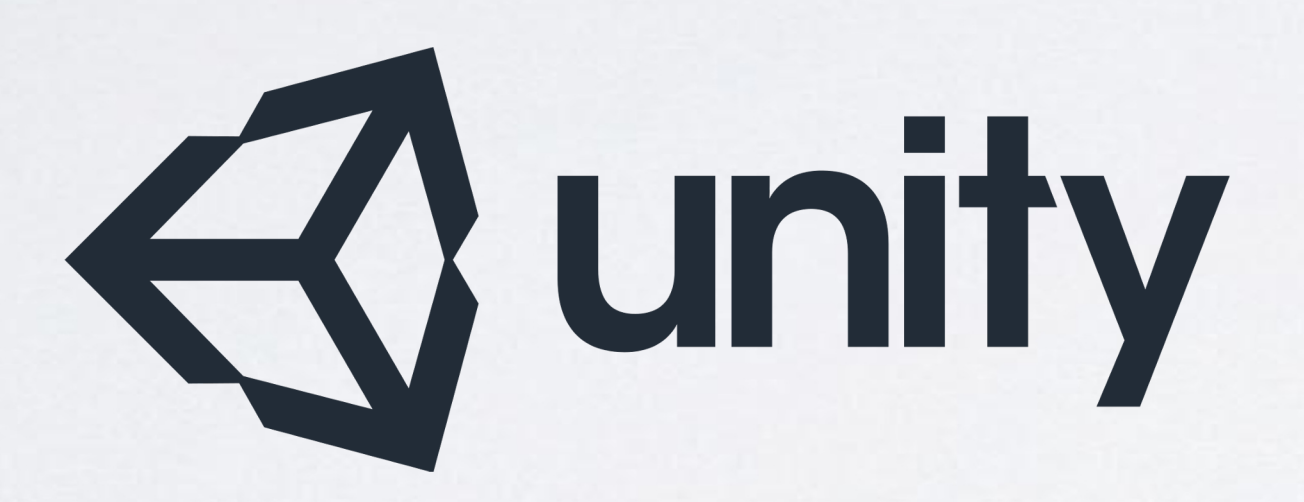

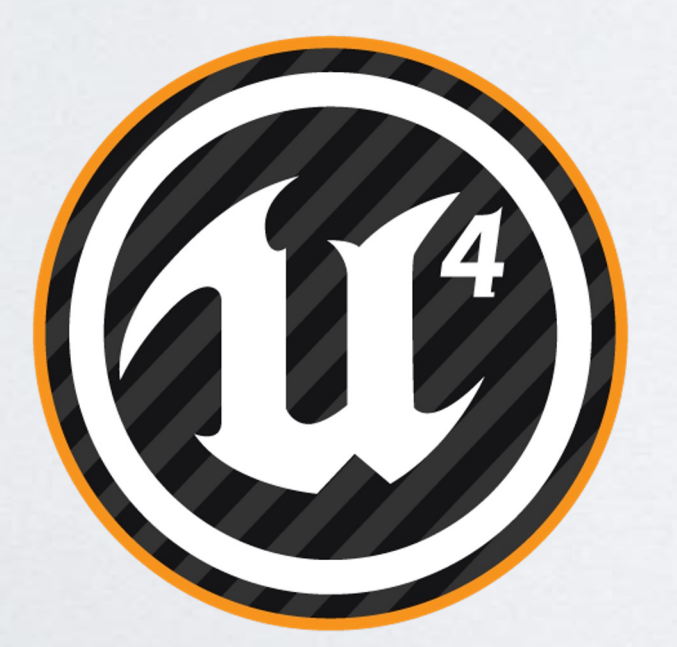

irtual Reality Applications Center

## **Components** ๏ Renderer ๏ Physics Engine ๏ Sound ๏ Scripting ๏ Animation ๏ Artificial Intelligence ๏ Networking ๏ Scene Graph

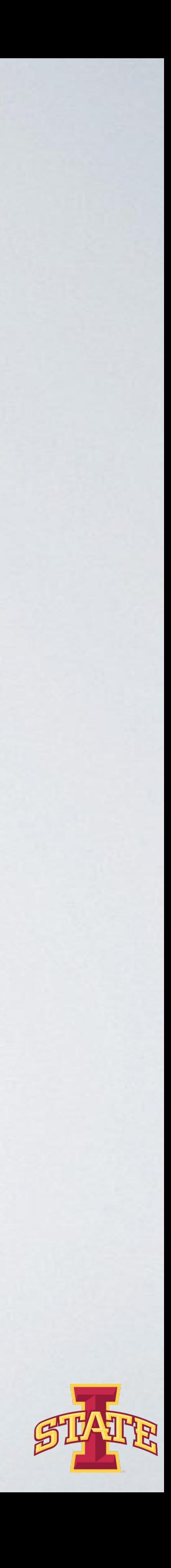

### $\overline{v}$  Free game engine

o Provides all the comp engine

๏ Cross Platform (PC, ๏ http://unity3d.com

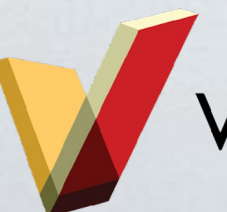

Virtual Reality Applications Center

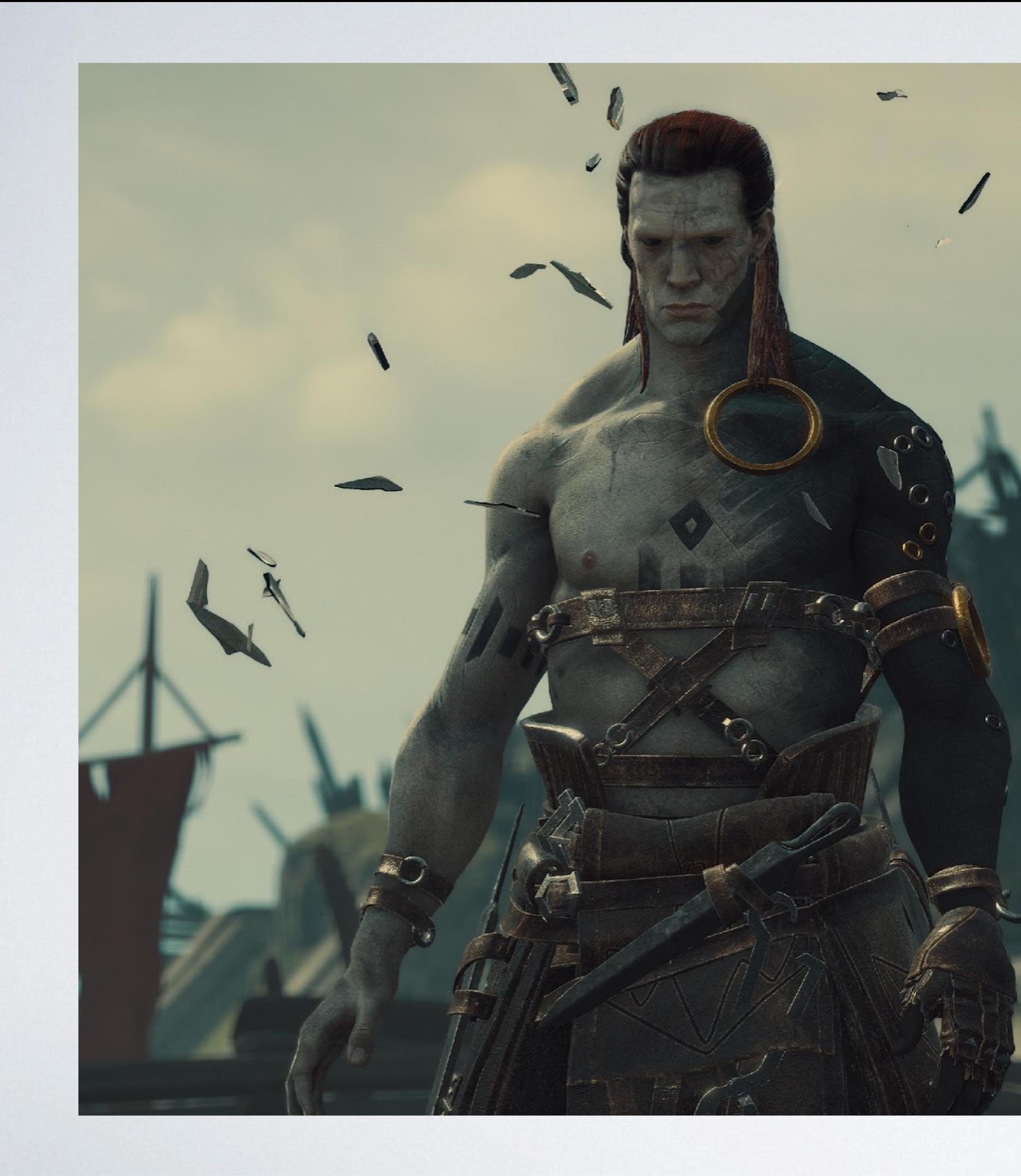

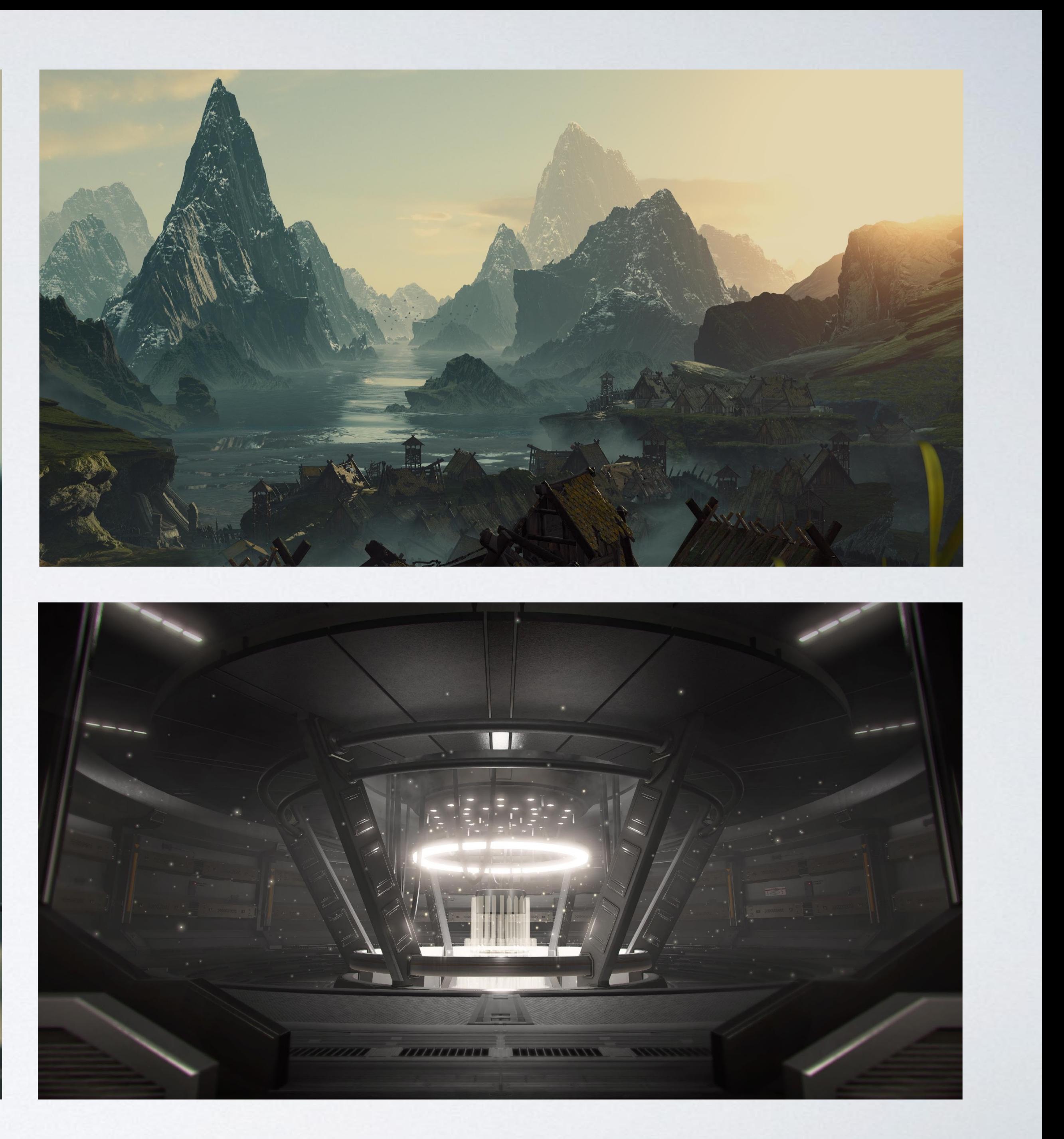

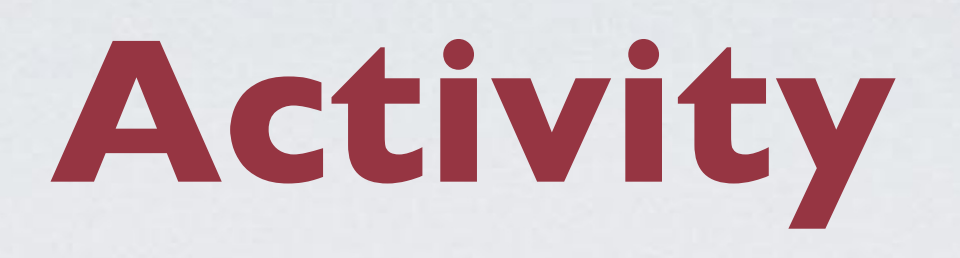

## ๏Create a new Unity Project

- Version: Unity 2021.3.2f1
- Choose a tutorial template
	- Lego Microgame
	- Karting Microgame
	- FPS Microgame

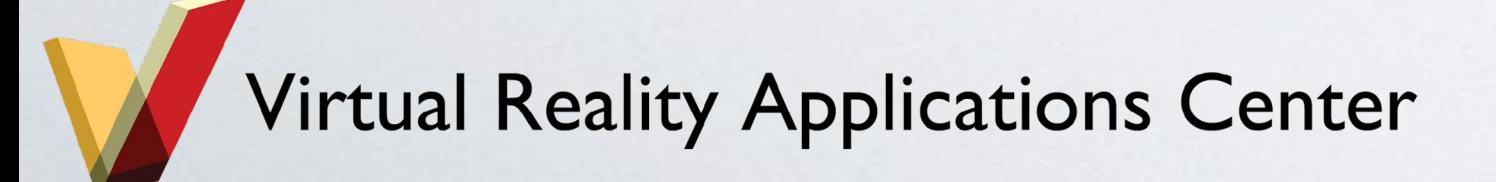

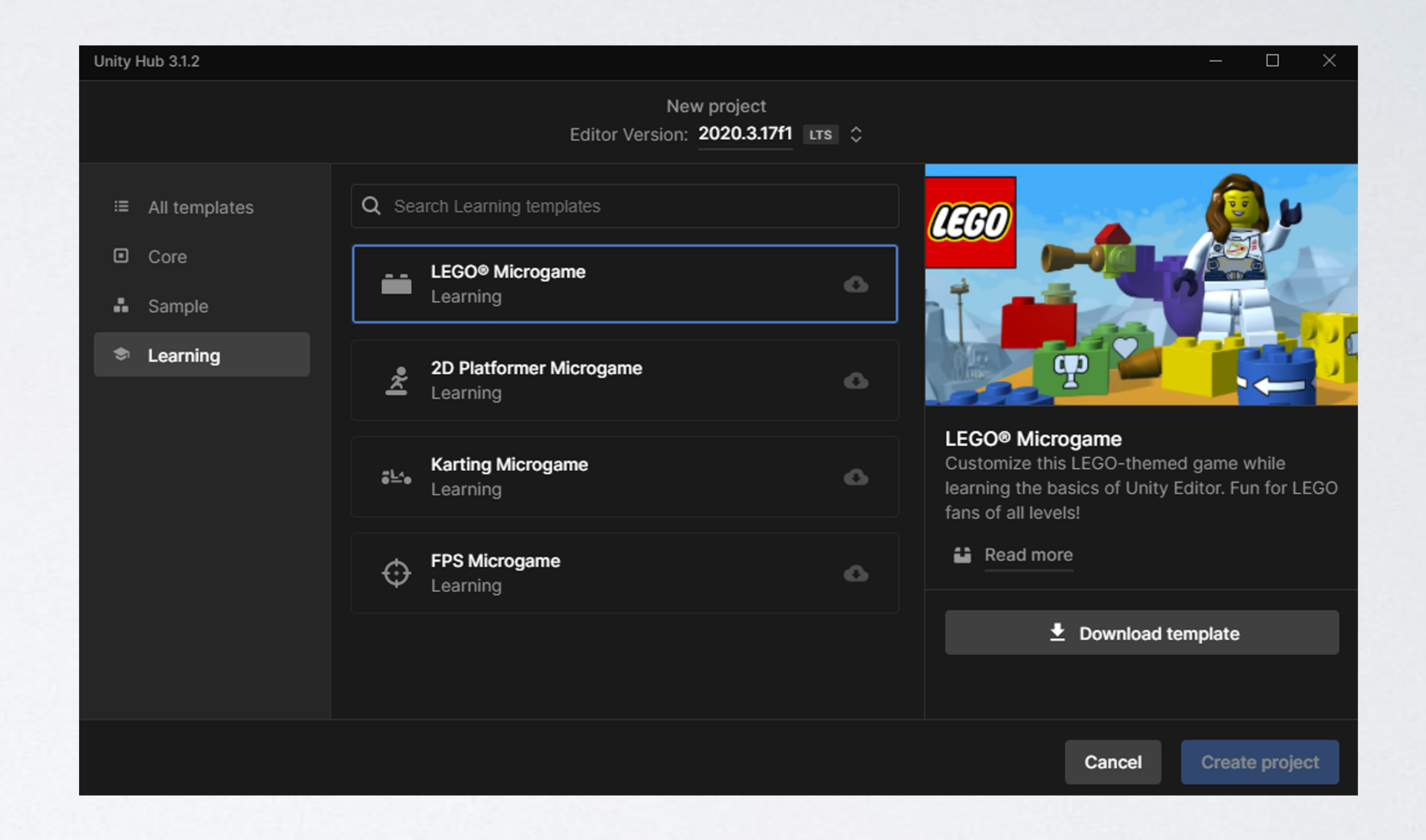

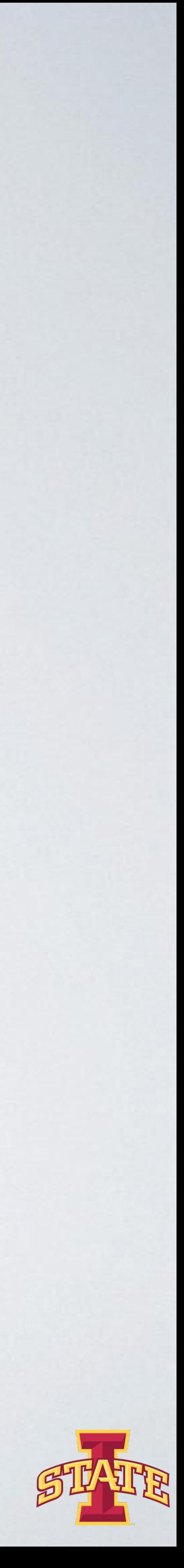

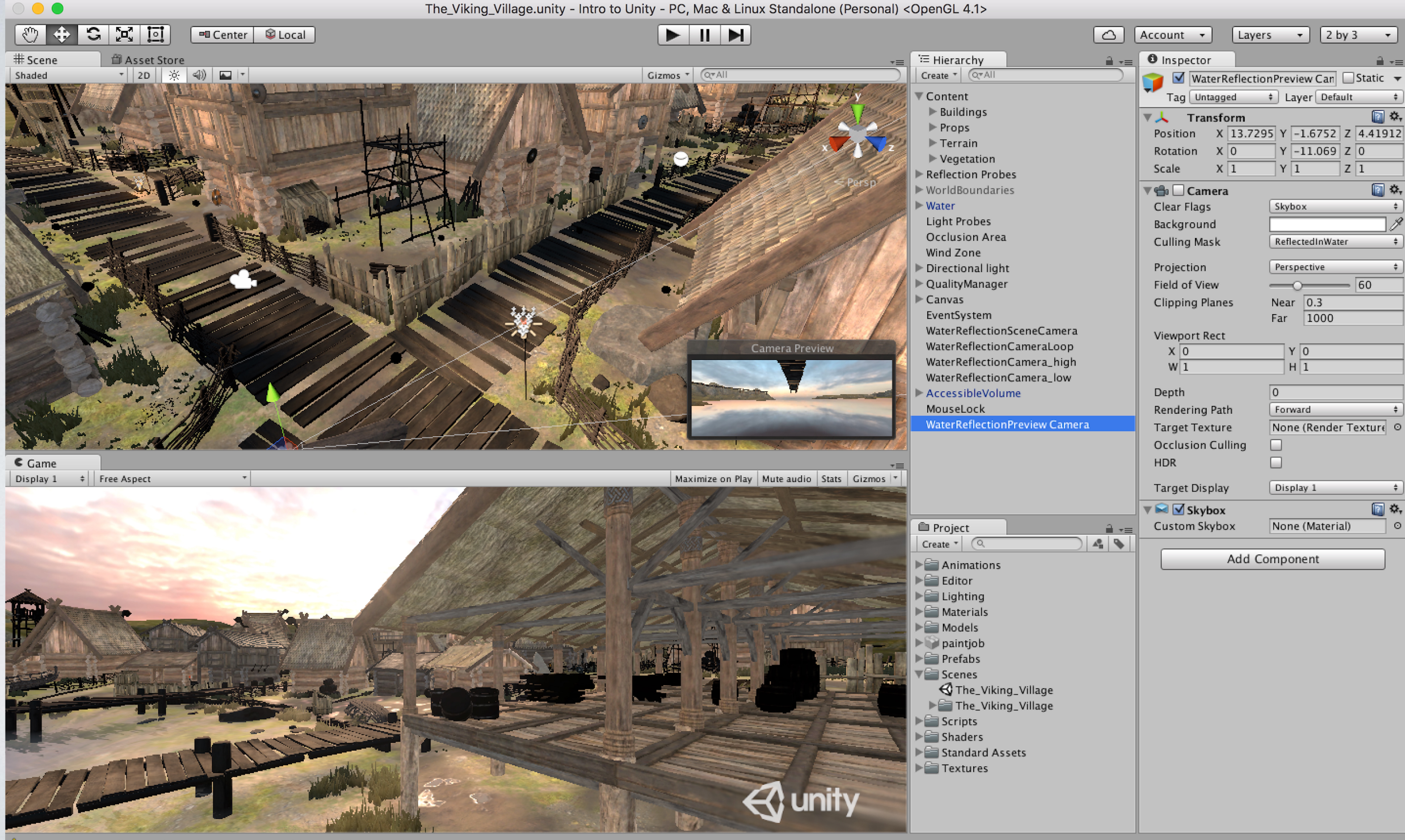

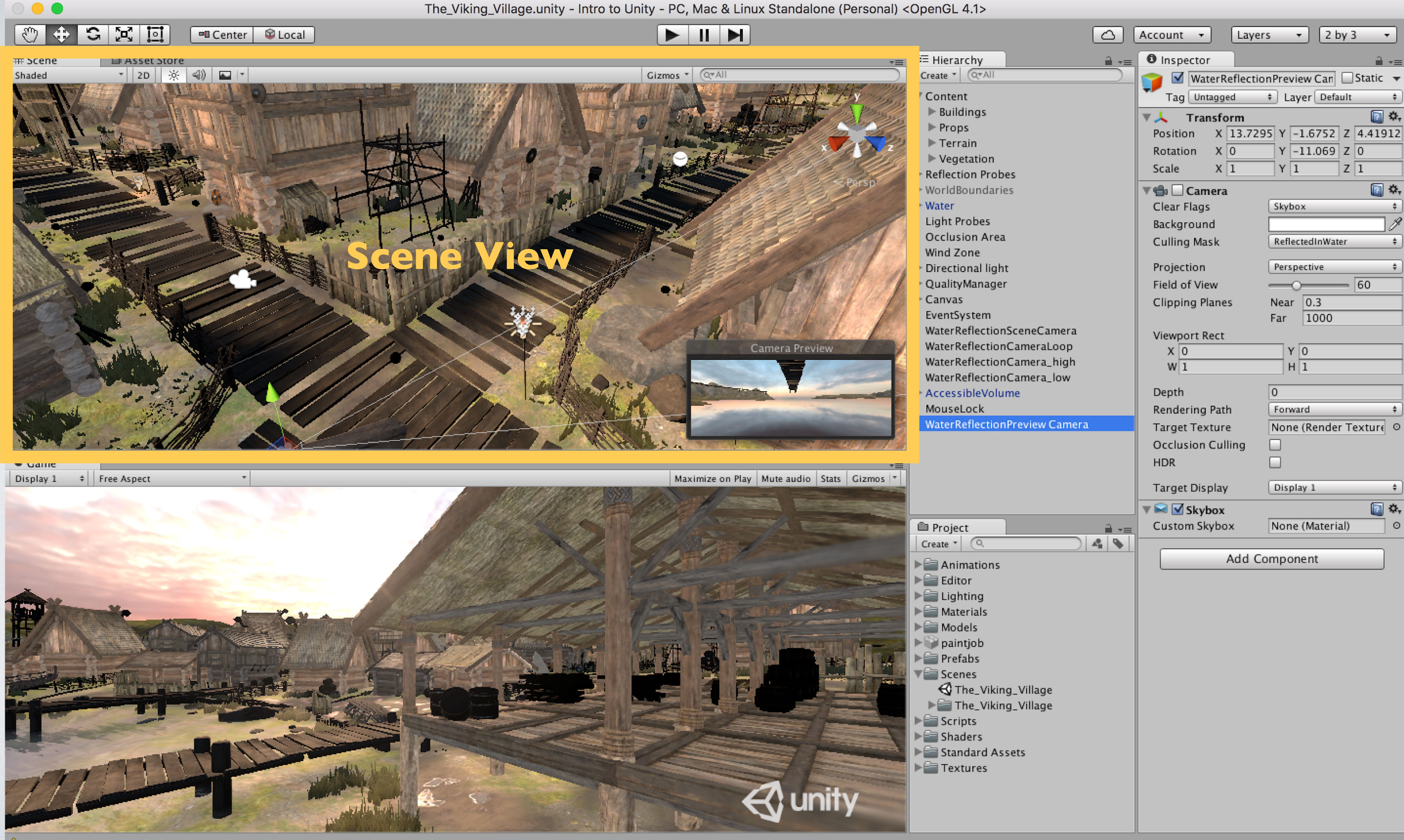

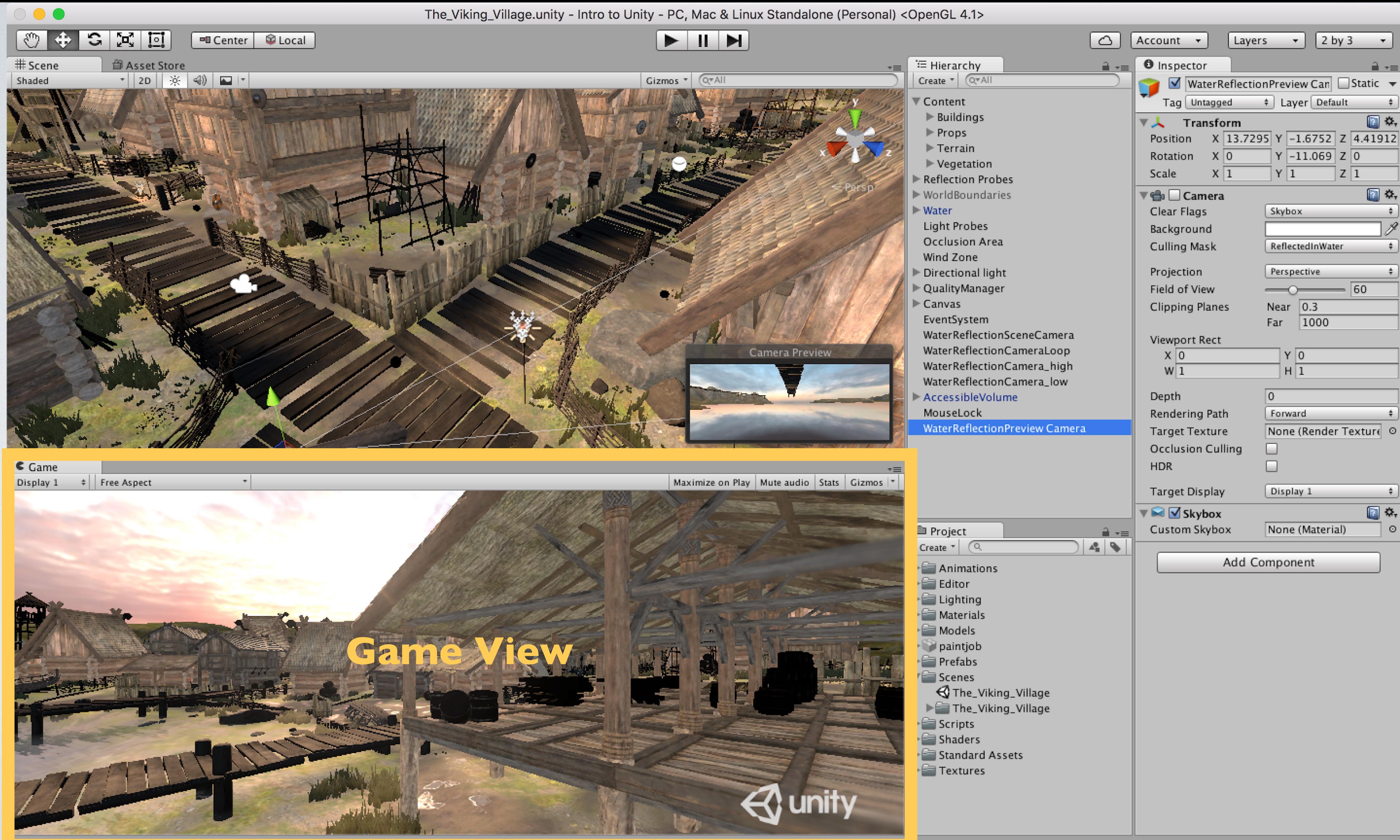

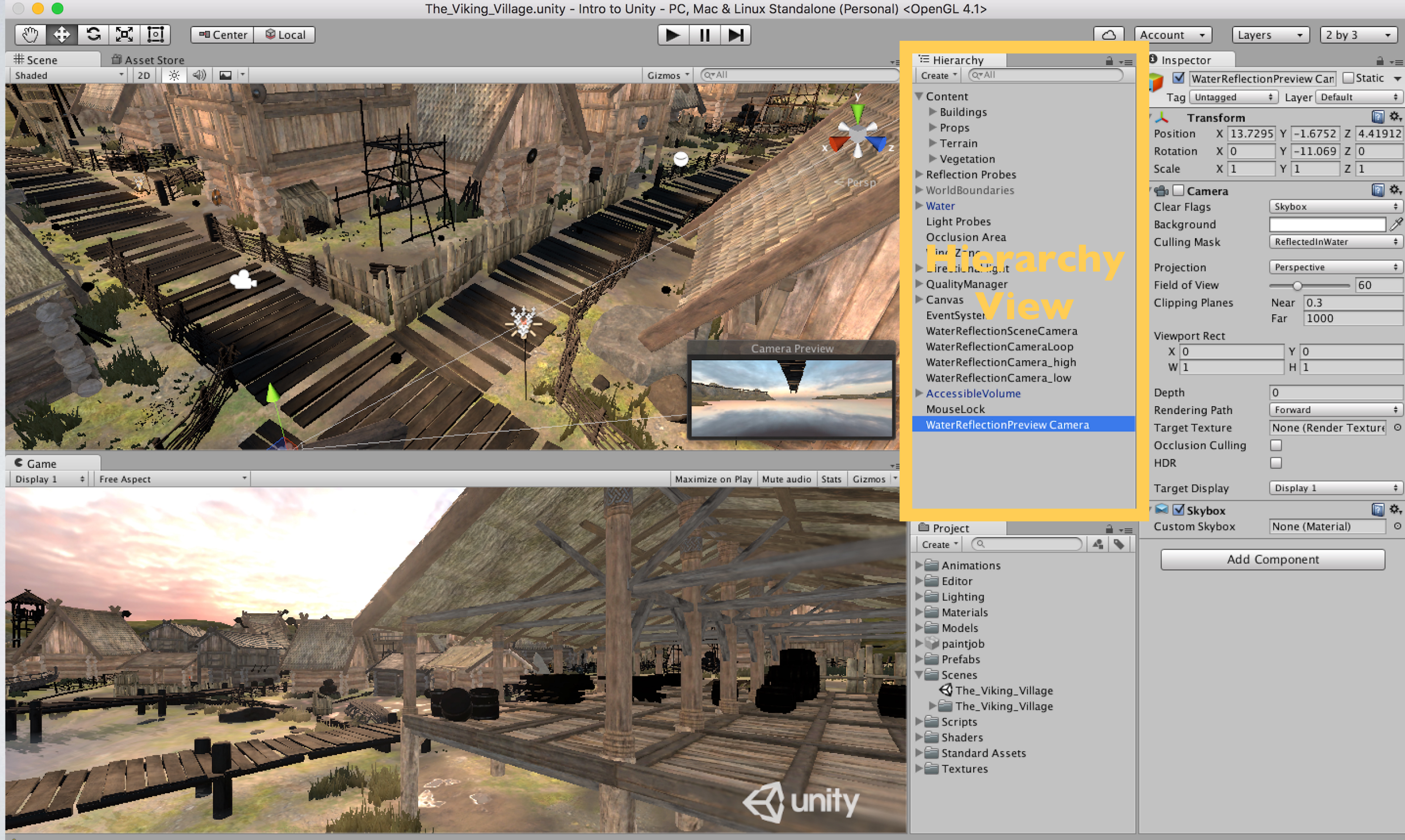

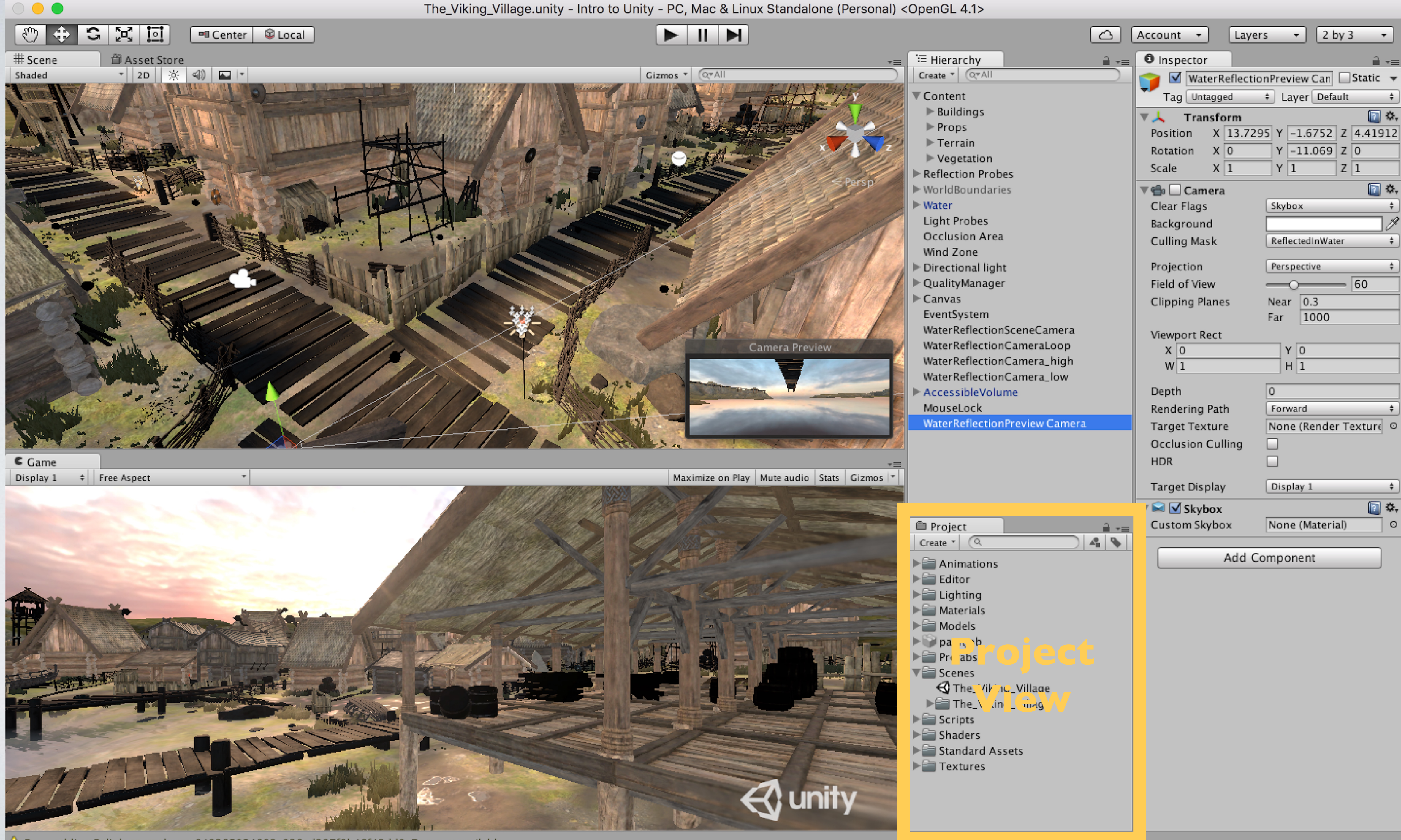

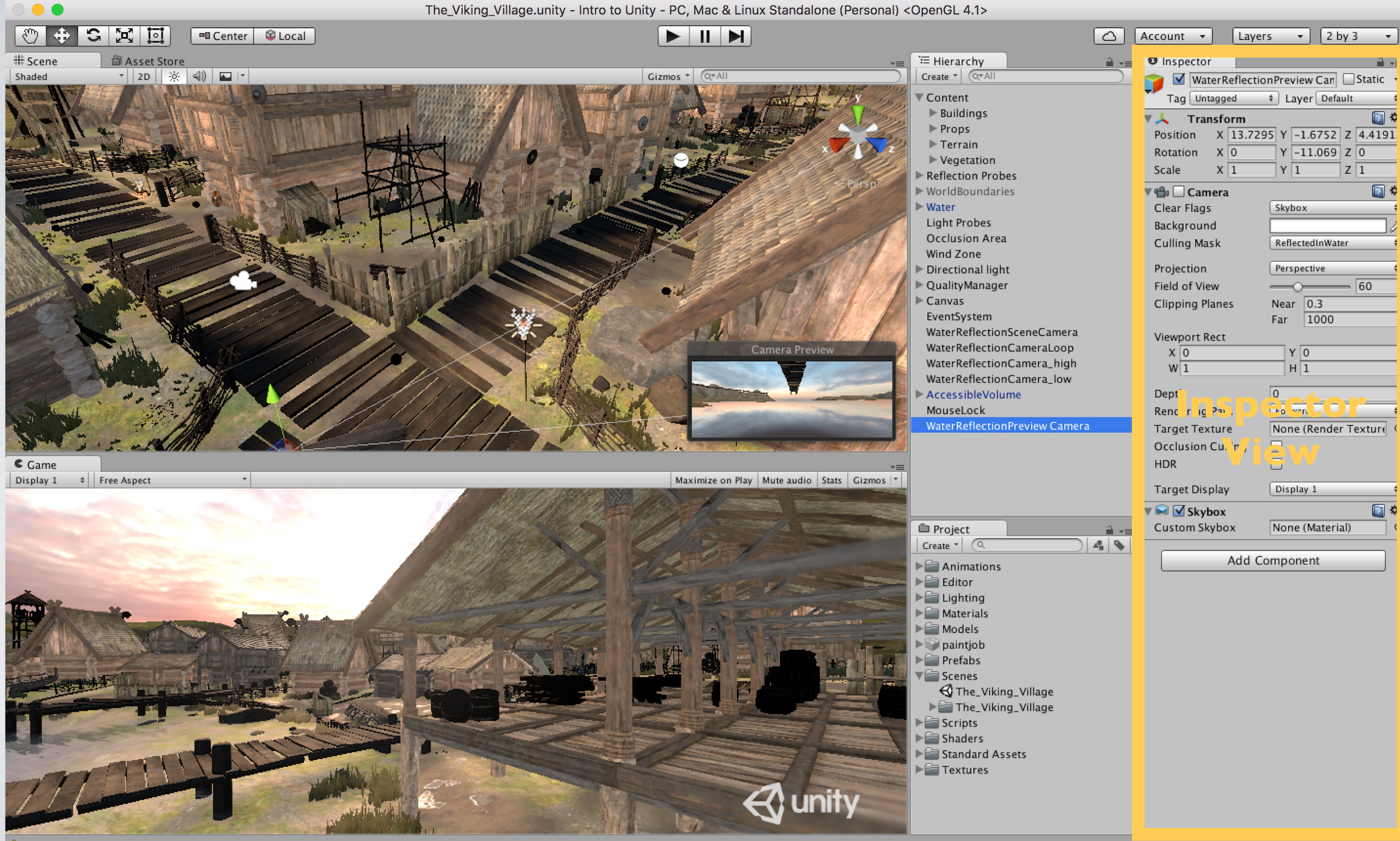

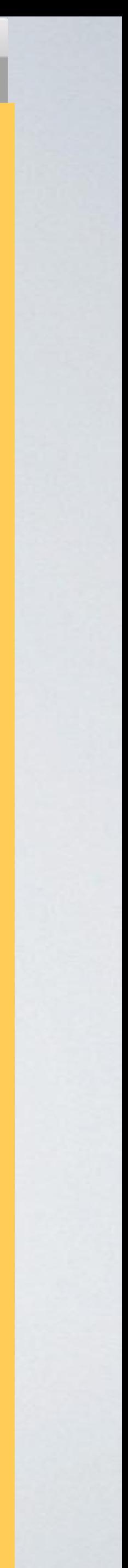

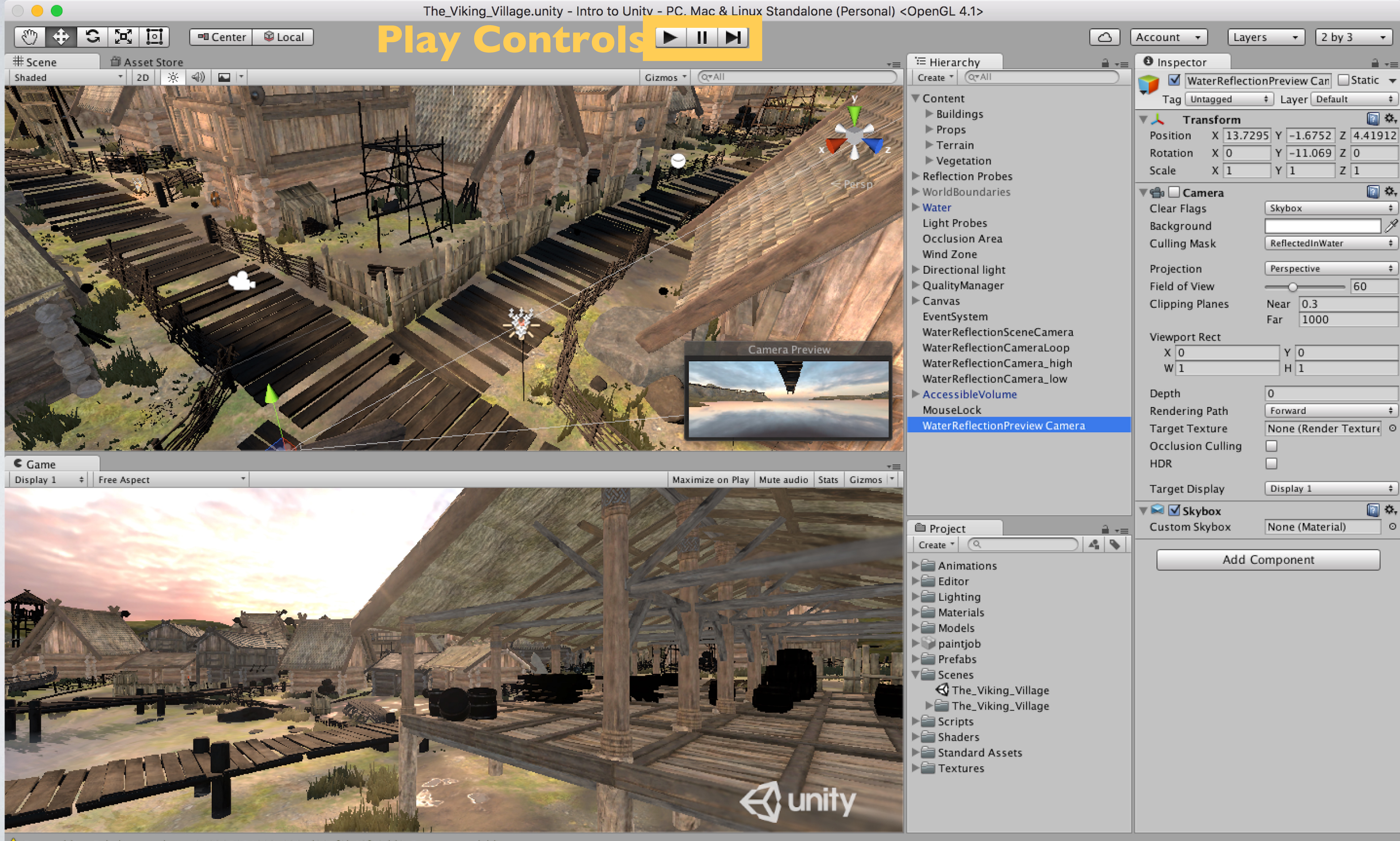

## Scripting Documentativ

Tutorials - http://unity3

## User Forums - http://fo

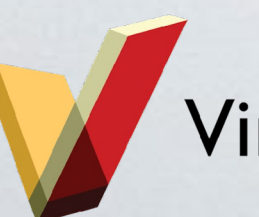

Virtual Reality Applications Center

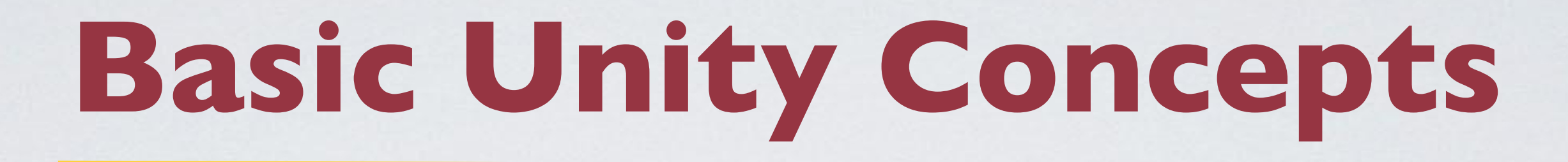

## ๏Game Objects & Components

### ๏Prefabs

### ๏Tags

๏Layers

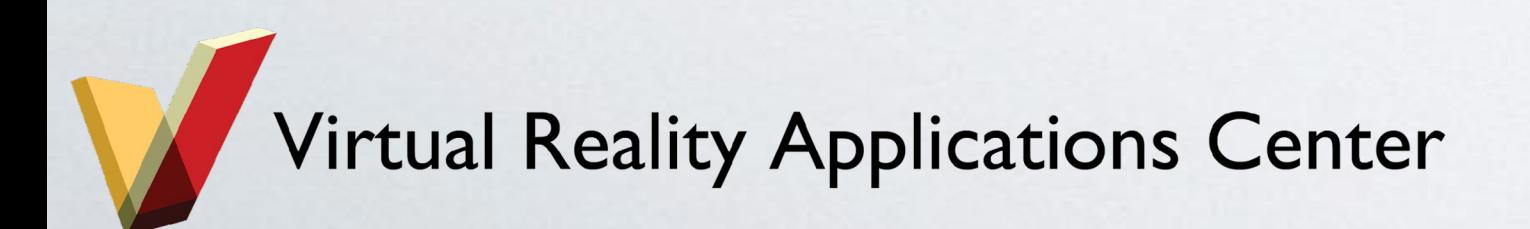

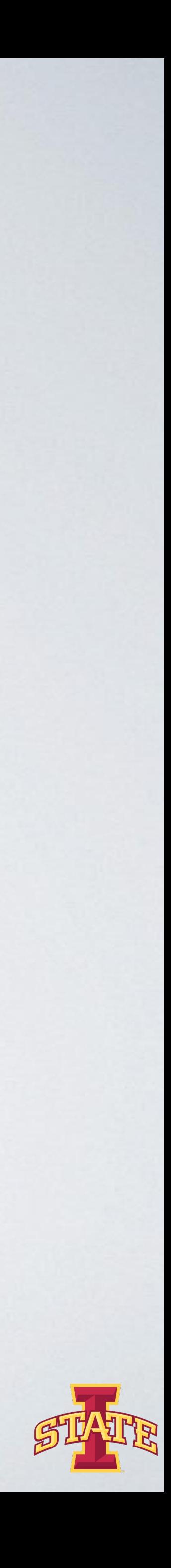

## **Game Objects & Components**

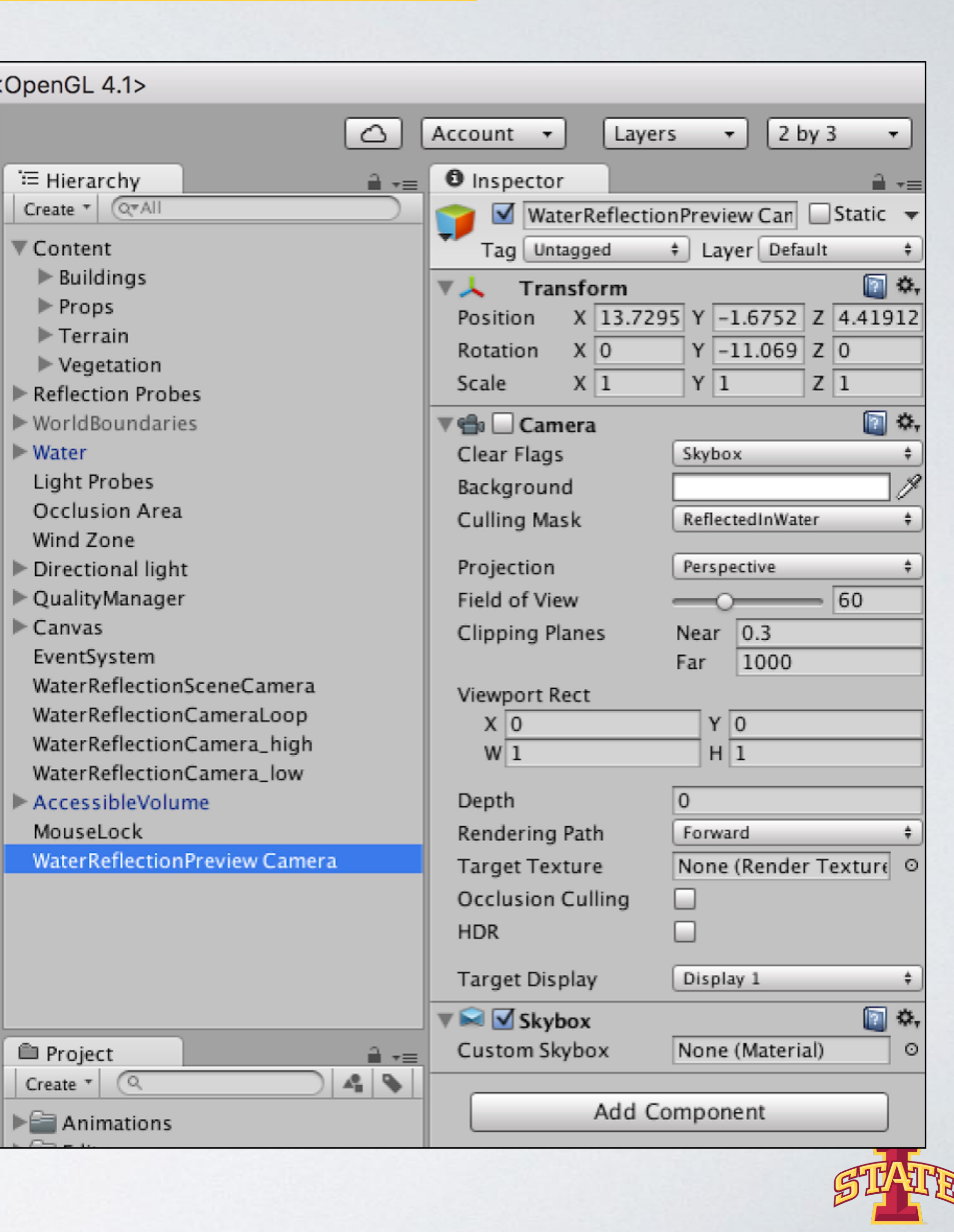

Game Object: Anything within your Unity scene (Hierarchy)

Component: Every Game Object is made up of Components (e.g., Transform)

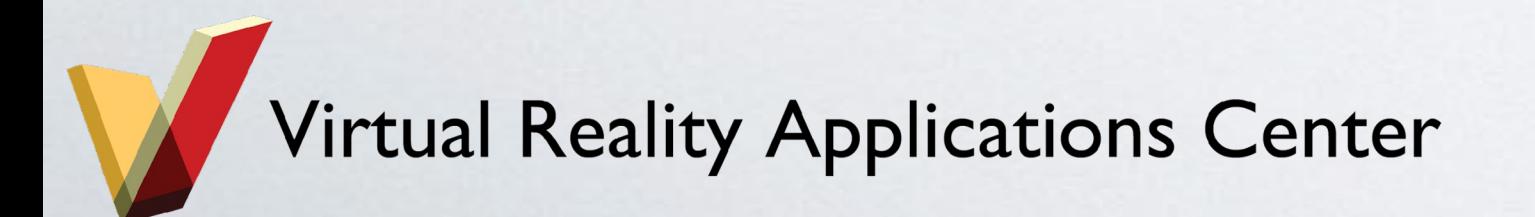

## **Prefabs**

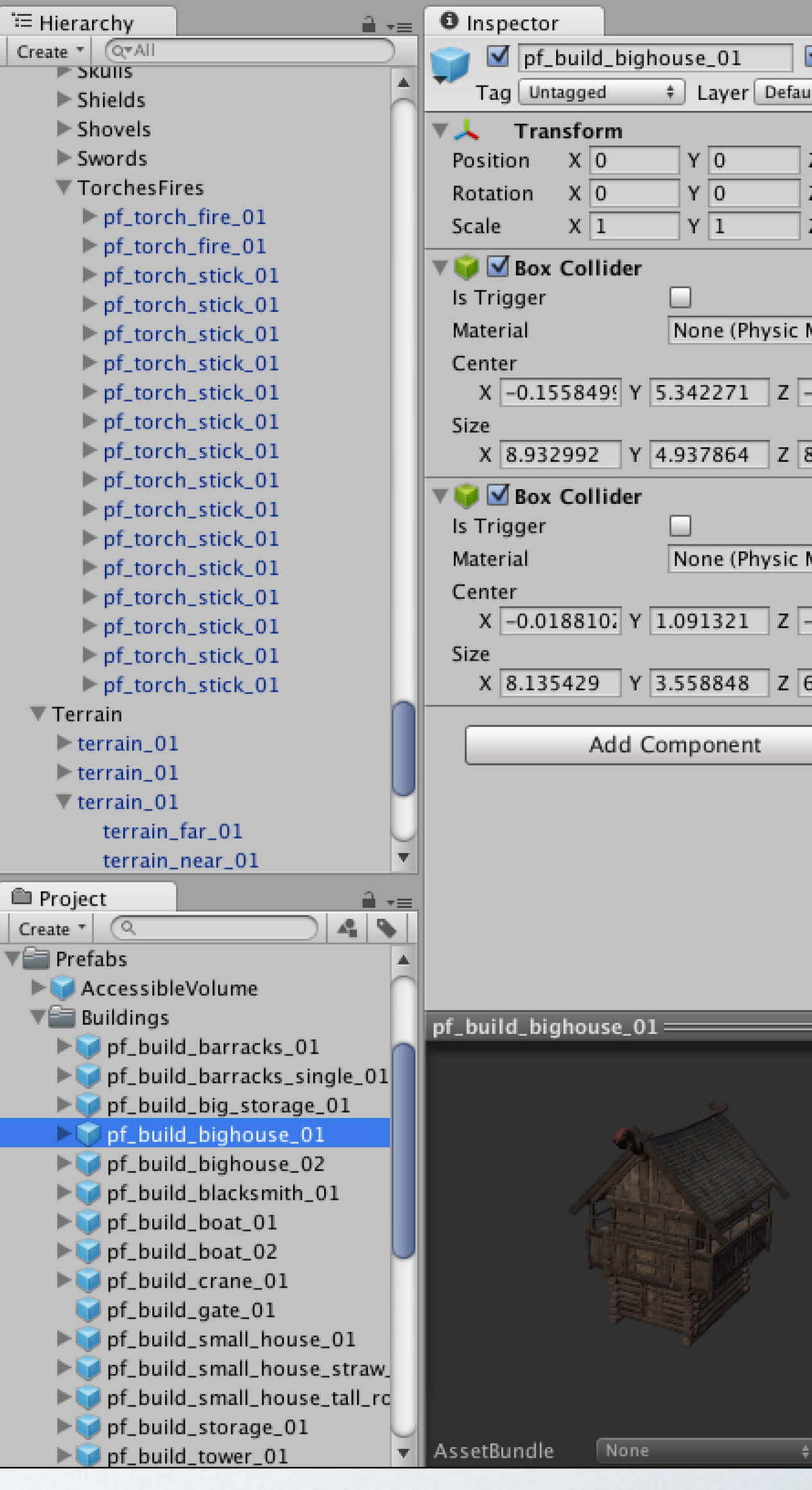

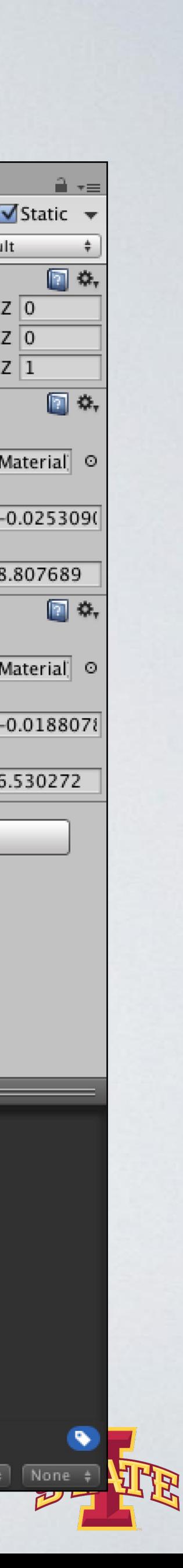

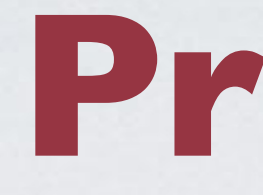

๏Prefab = Preconfigured Game Object

๏Prefabs are something you wish to use over and over again with minor tweaks, such as buildings, characters, levels, cameras, etc.

๏Making changes to a Prefab Game Object allows you to push those changes to all other Game Objects of that type if desired

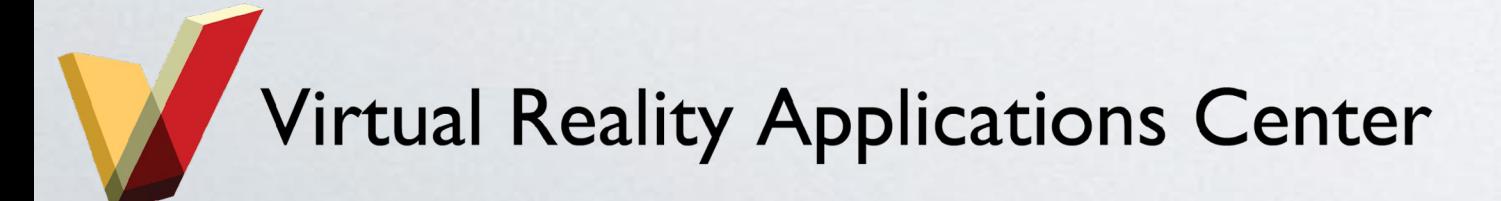

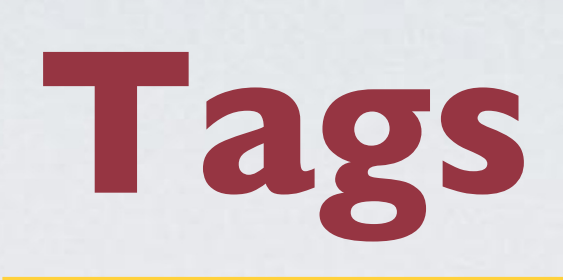

## Allows you to group Game Objects together (e.g., enemy)

Allows you to search for objects in code

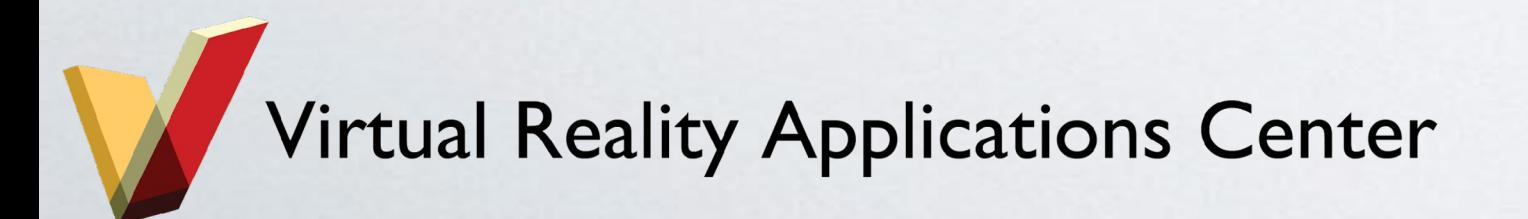

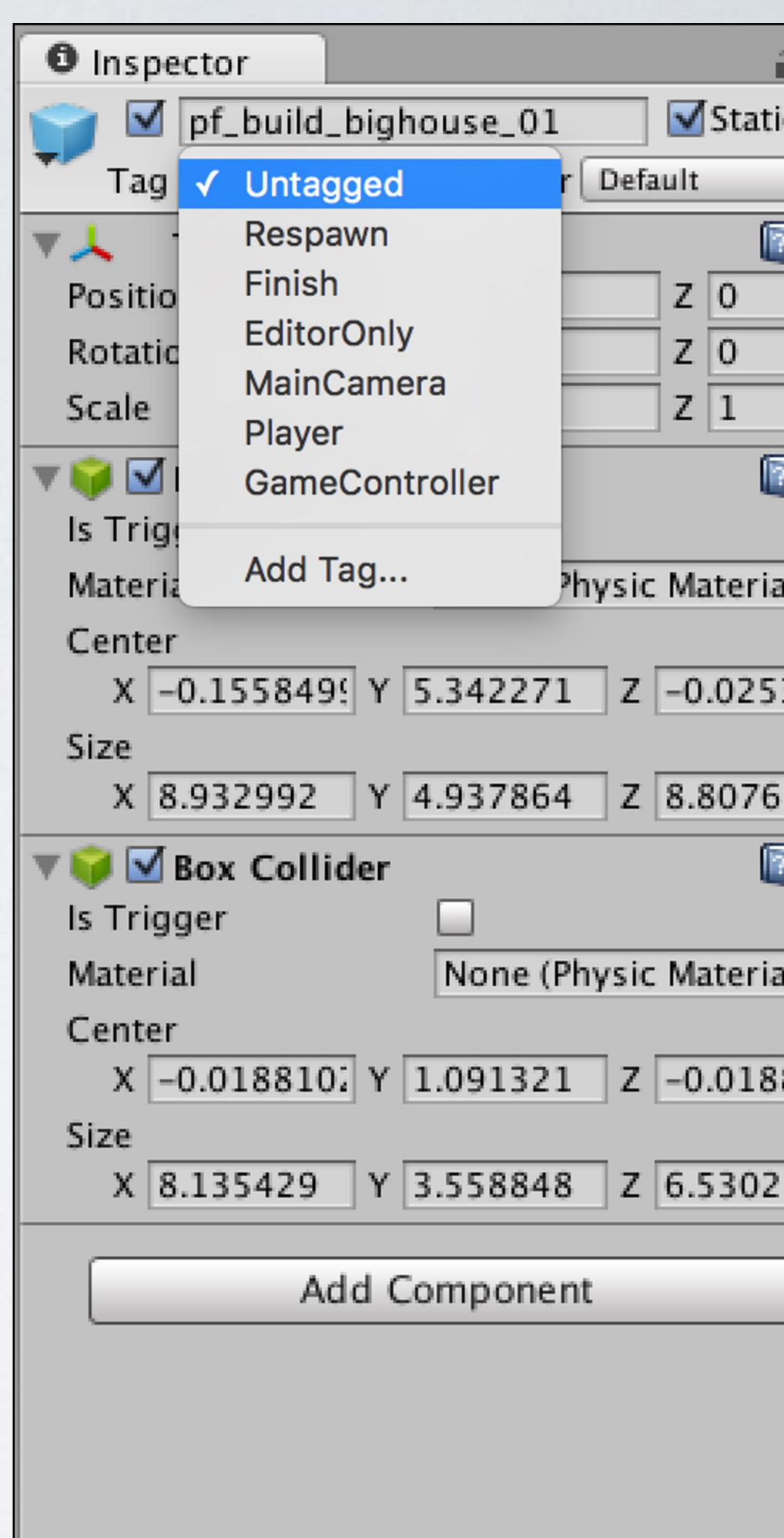

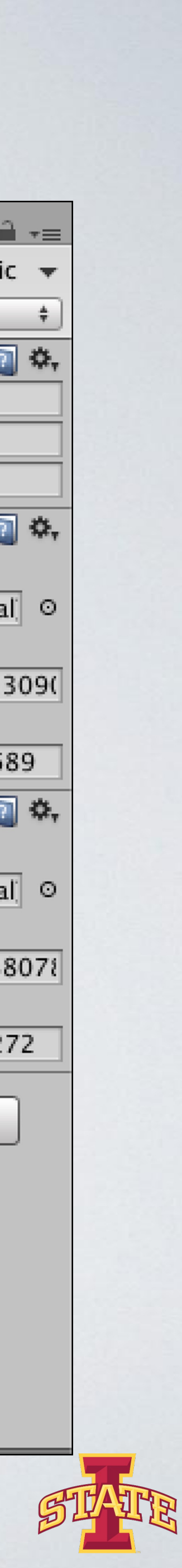

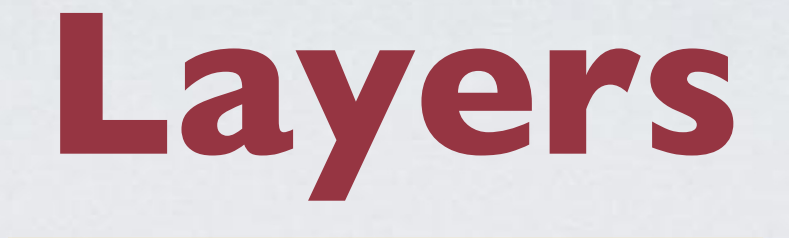

## Another way of grouping things You can show or hide layers in the Scene View Often used to control rendering objects differently

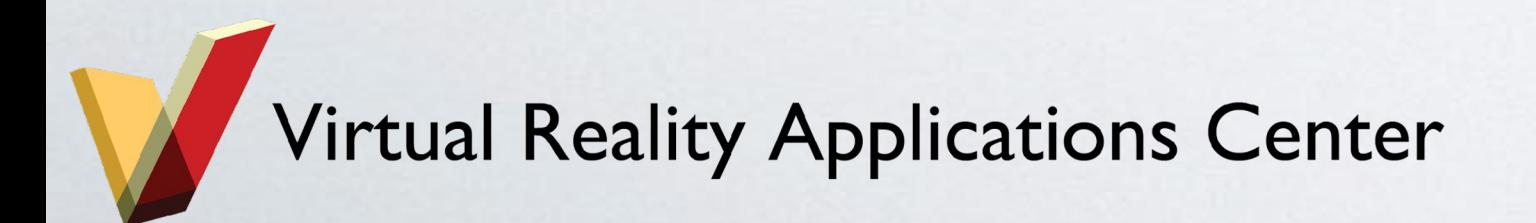

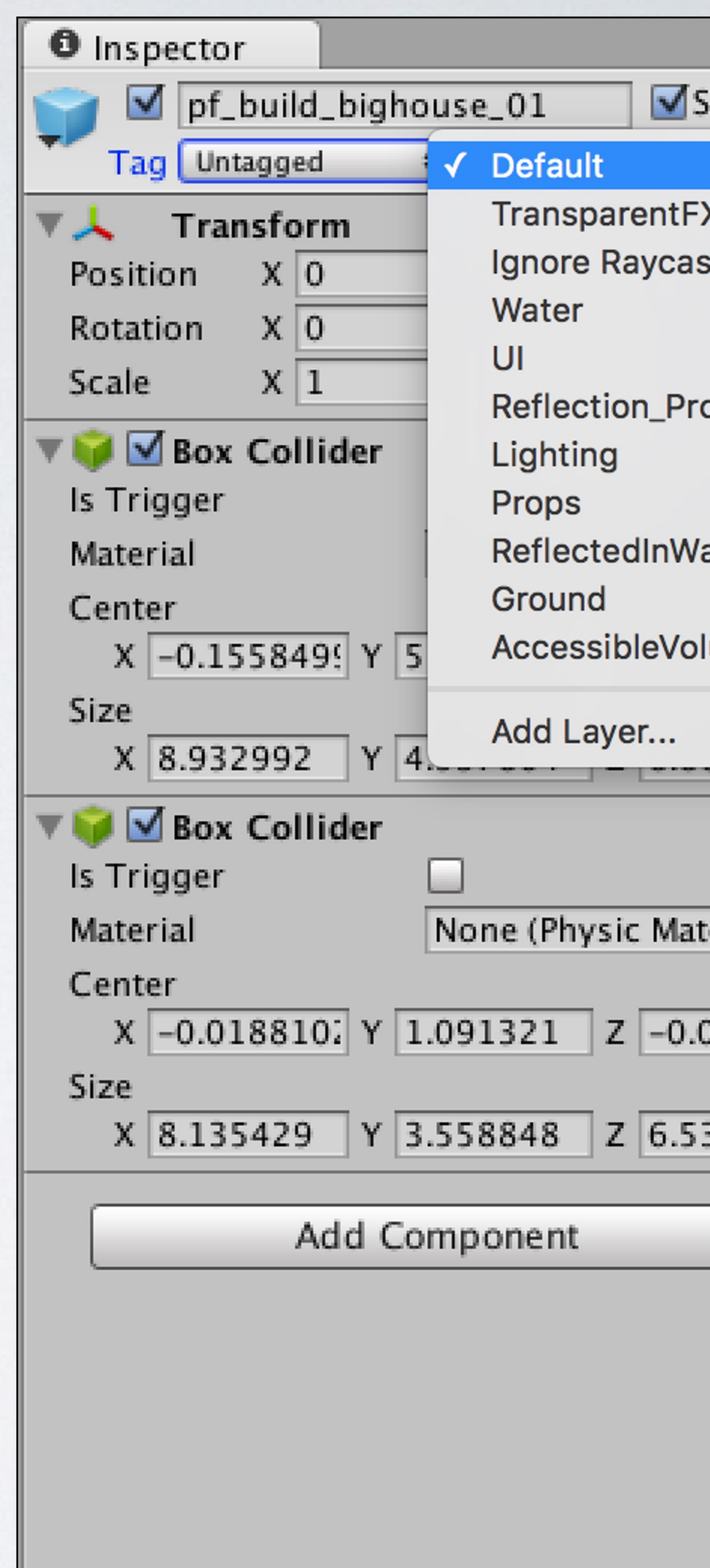

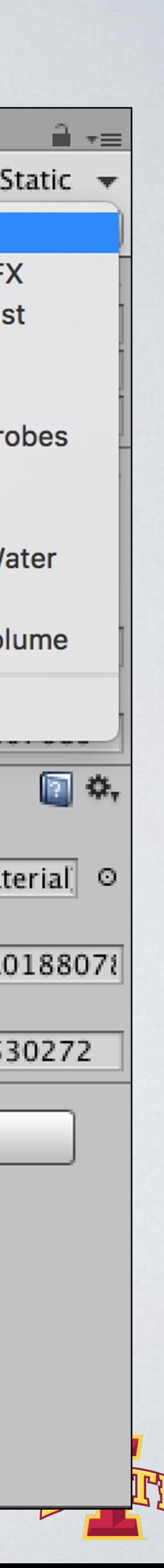

## **Navigating Unity**

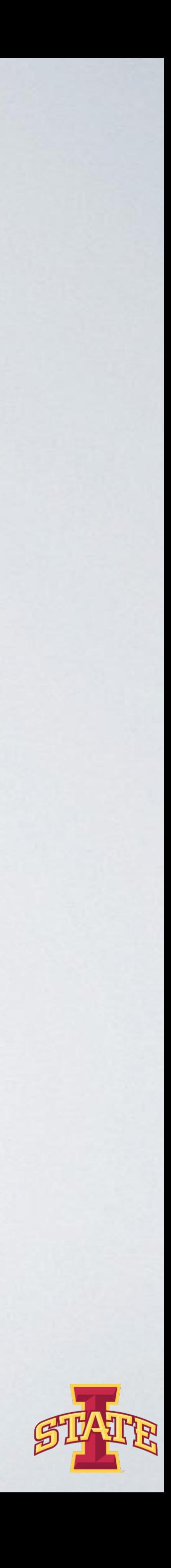

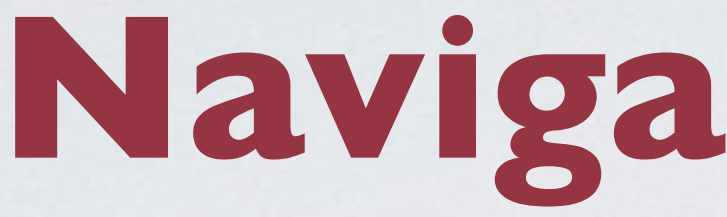

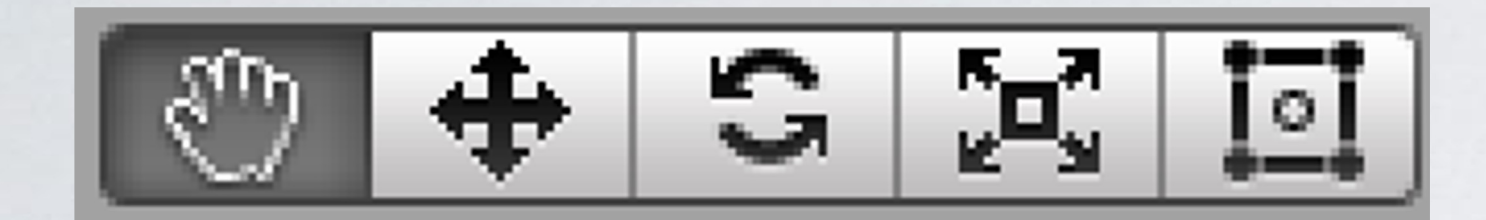

### Pan: Left Mouse Button

## Zoom: Right Mouse Button + Alt Rotate: Left Mouse Button + Alt

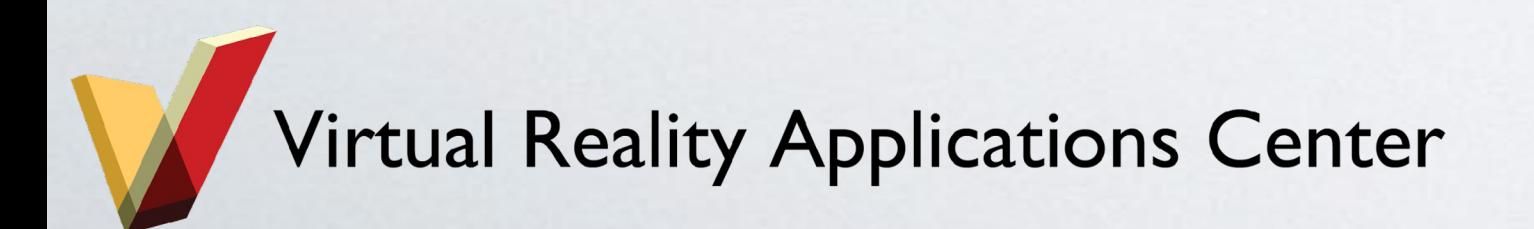

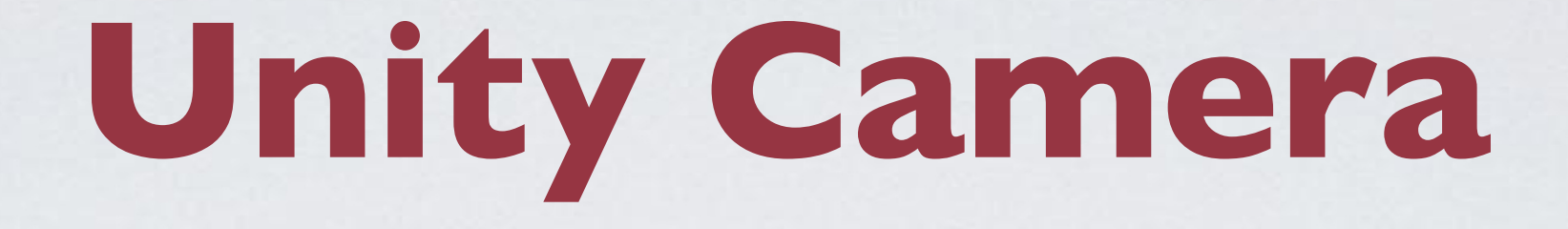

## ๏Used to render the scene ๏Must have one camera but can have more ๏Every camera has a View Frustum shown by the pyramid ๏Orthographic/Perspective Projection

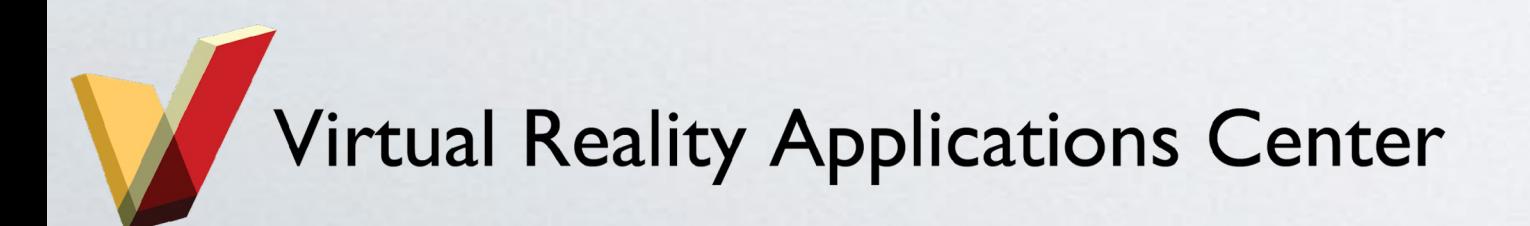

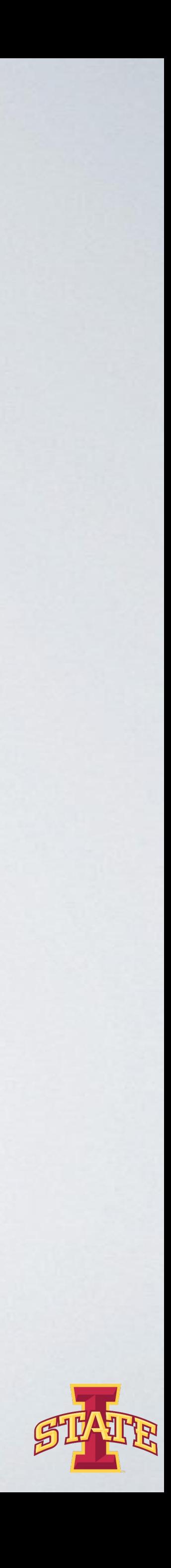

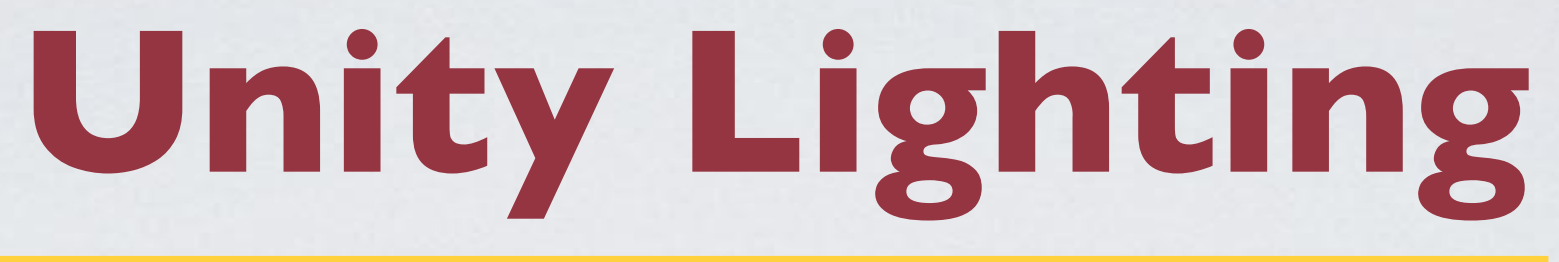

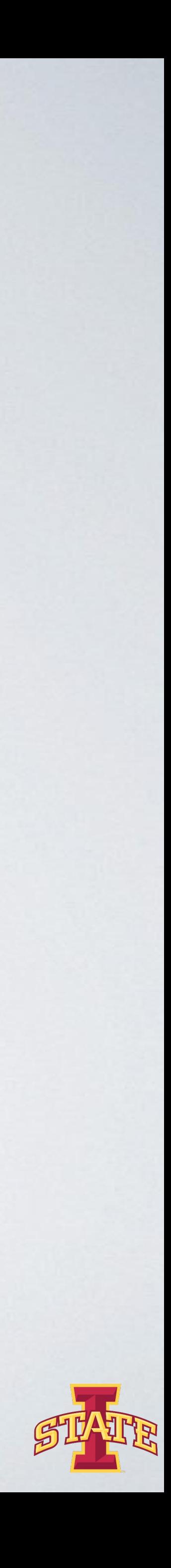

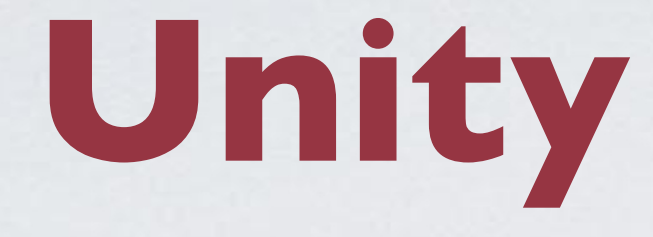

๏Unity models how light behaves in the real world ๏You can add as many lights as you want ๏Directional/Area/Spot ๏Realtime/Baked lighting

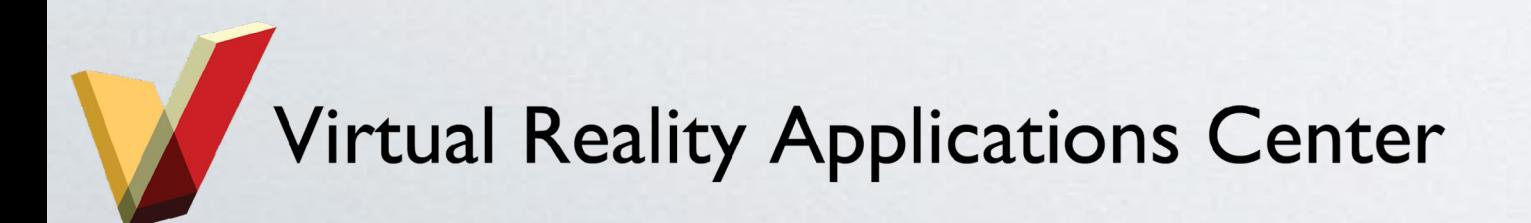

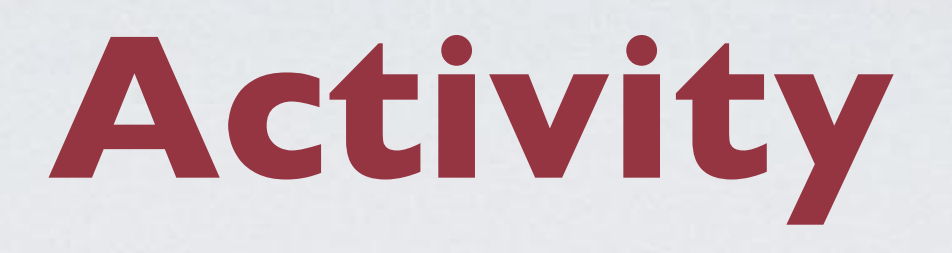

## ๏Complete tutorial

- Go through tutorial if you are unfamiliar
- Feel free to skip tutorial if you have experience
- Have fun and try new things!

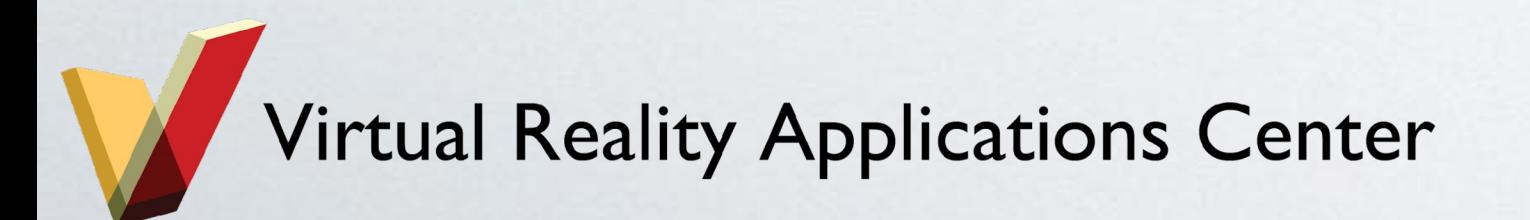

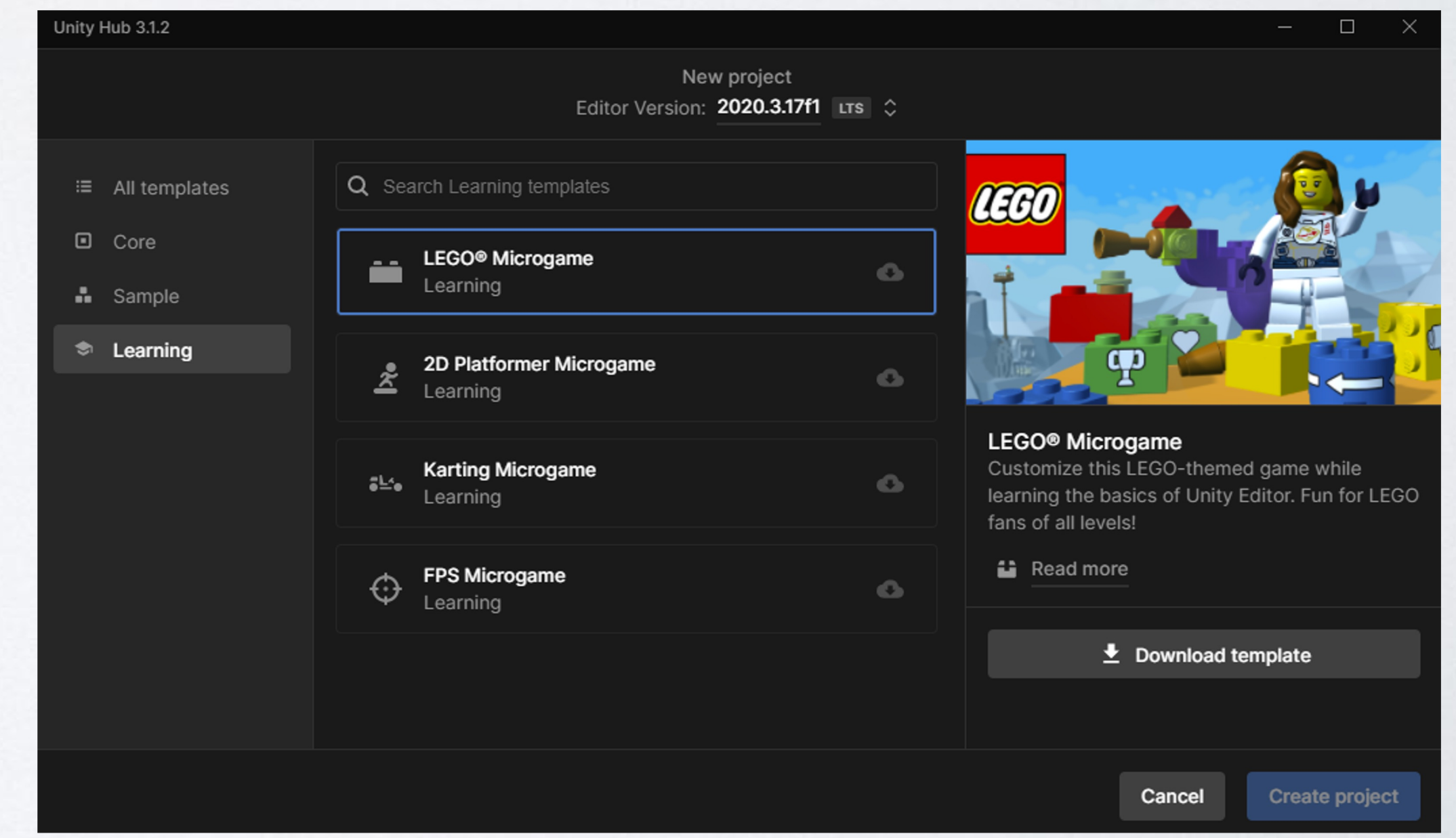

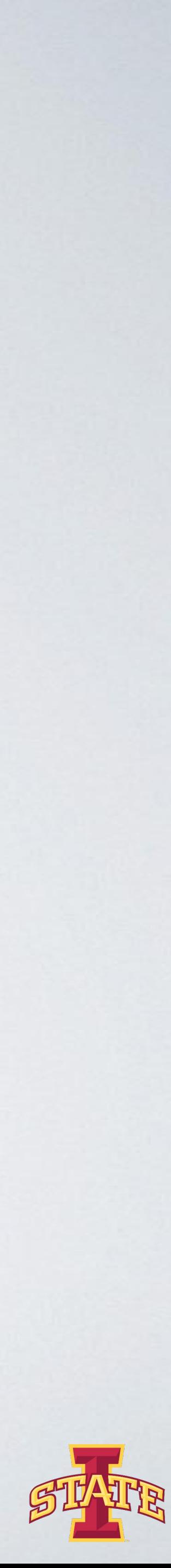

## **Importing Models**

- 
- 
- 

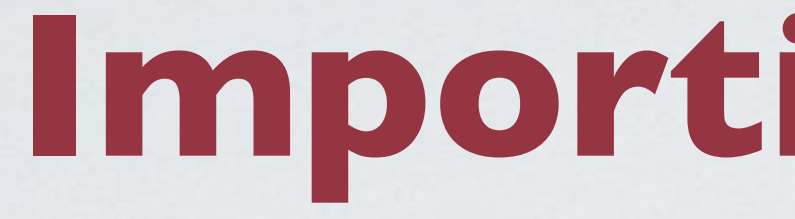

### ๏Unity can read

- .fbx, .dae (collada), .dxf, .obj, and .skp files ๏Drag and drop model files into Assets folder oMake sure the geometry, materials, textures are dragged **substanced** together into Unity project

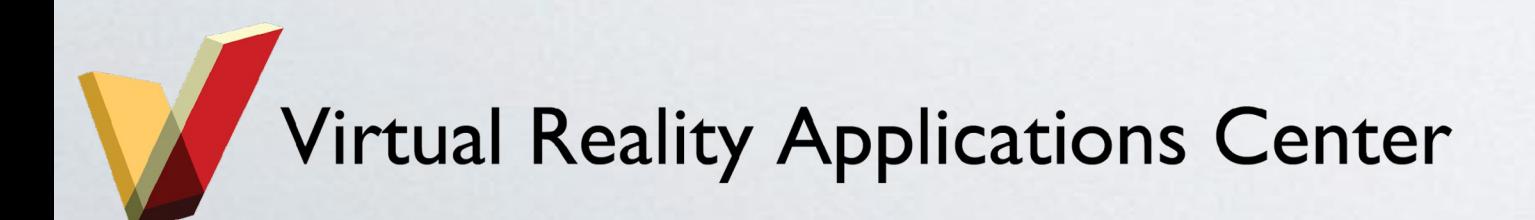

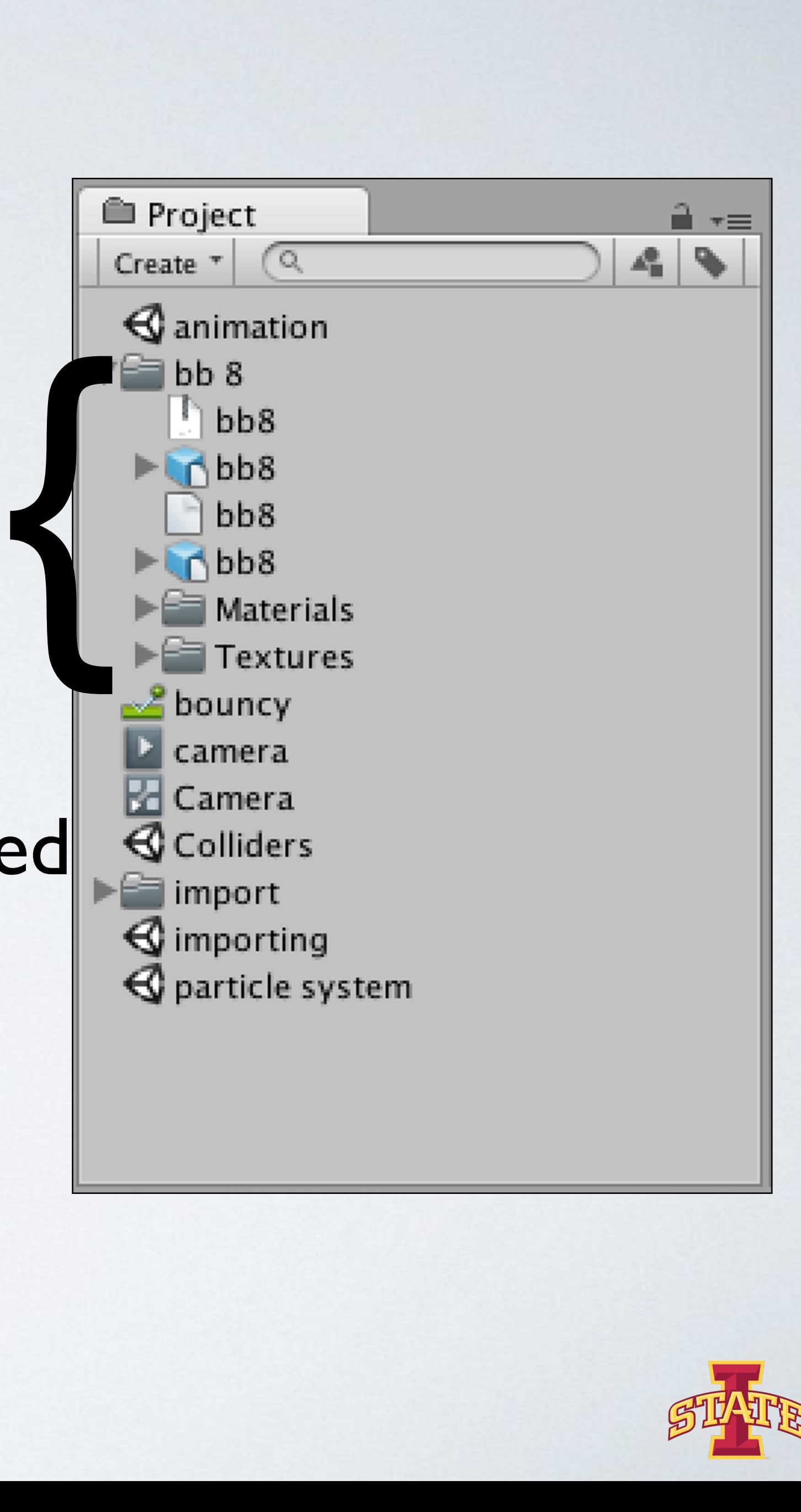

## **Importing Models**

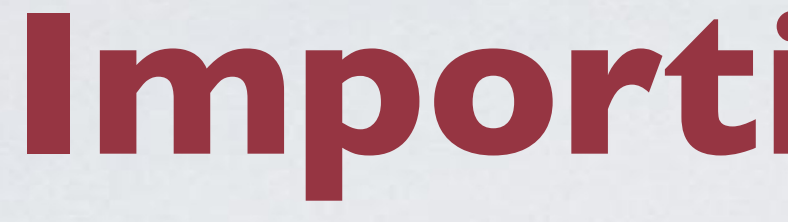

๏Proprietary application support - 3D Studio Max, Maya, Blender, Cinema4D, etc ๏Unity converts proprietary files into .fbx during import ๏User exported .fbx preferred ๏https://docs.unity3d.com/Manual/3D-formats.html

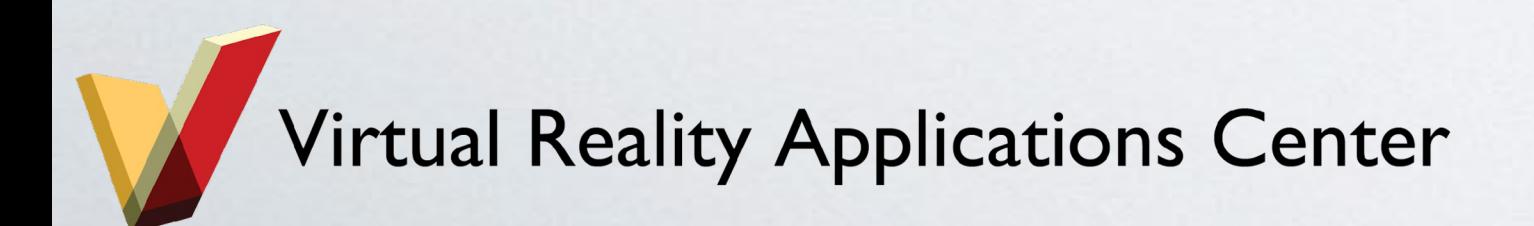

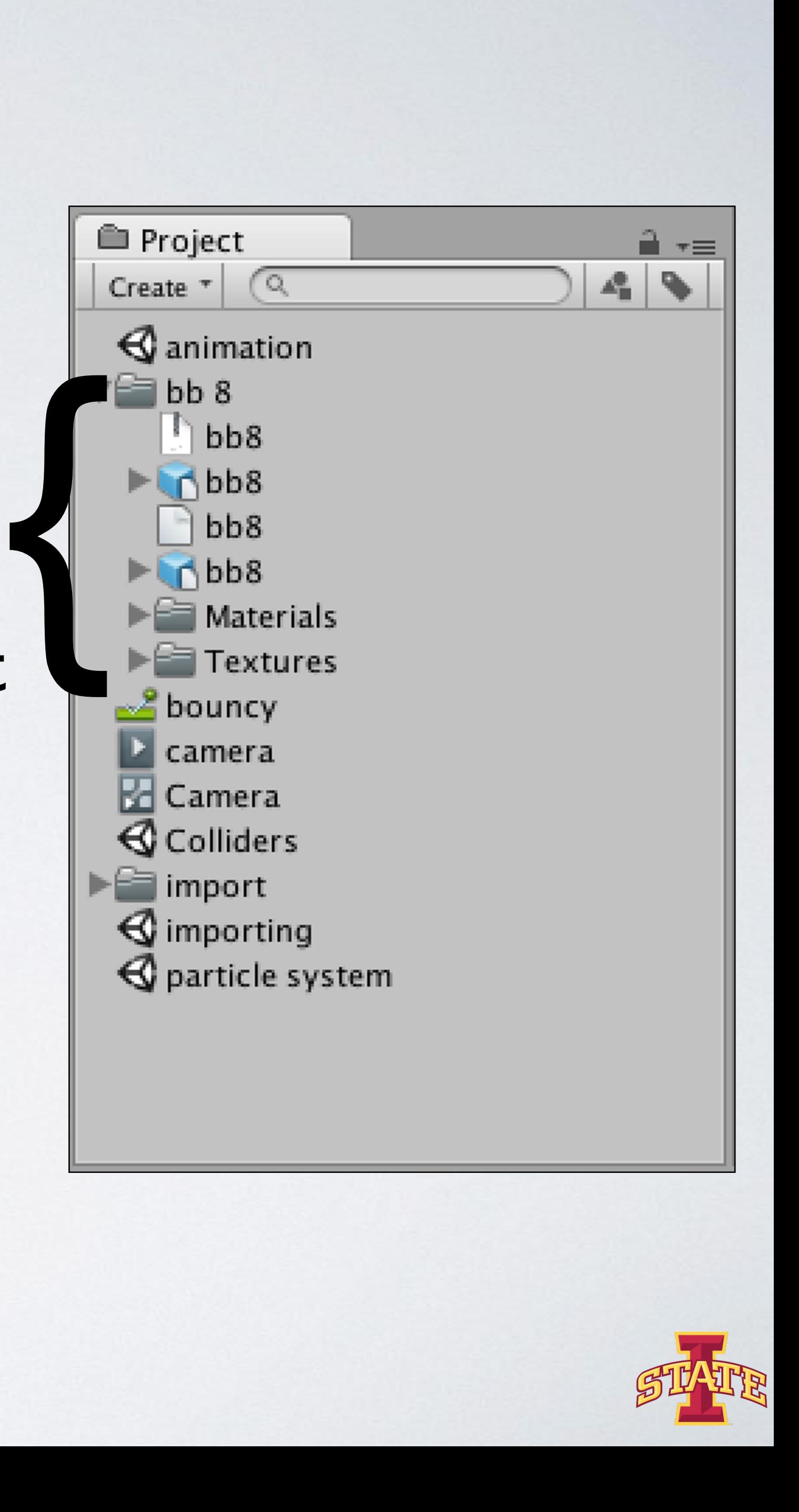

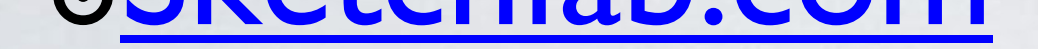

### ๏turbosquid.com

### ๏[www.cgtrader.](http://turbosquid.com)com

### o[https://3dwareho](http://turbosquid.com)use.s

## ๏[Dozens of others](http://www.cgtrader.com)

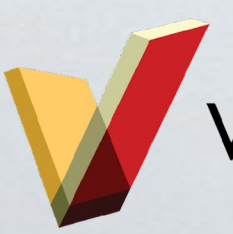

Virtual Reality Applications Center

## **Unity Asset Store**

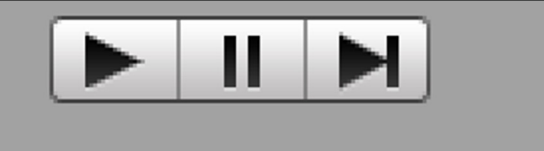

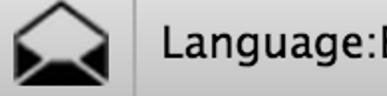

Language: English +

Lowpoly Township... 3D Models/Environ... Evgenia ★★★★★ (±45)  $$25$ 

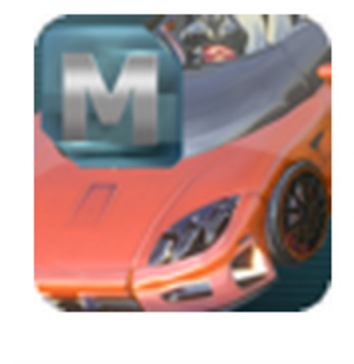

**Mobile 10 Cars** 3D Models/Vehicles... Yunus Emre Yaman ★★★★★ (±20) \$30

 $G2U$ Editor Extensions/U... Litteratus LLC ★★★★★ (±163)  $$25$  \$20

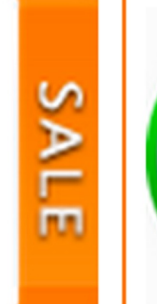

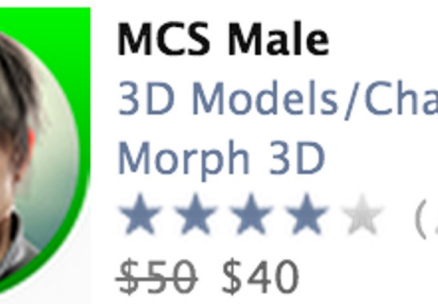

3D Models/Charact... ★★★★★ (±39)

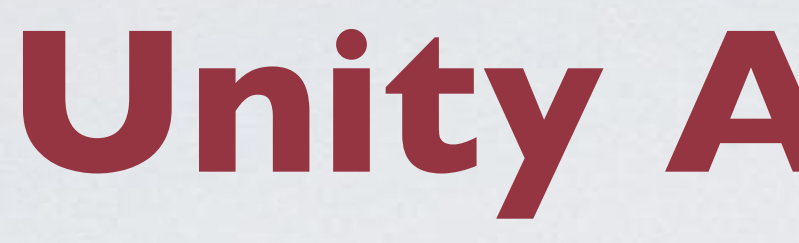

### ๏Models

Playmaker Editor Extensions/Vi... **Hutong Games LLC** ★★★★★ (±2487)  $$45$ 

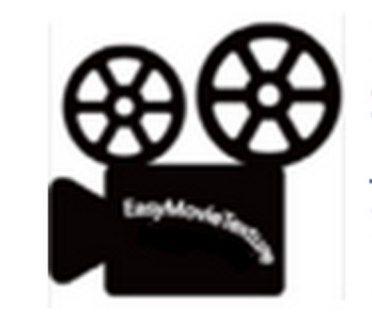

**Easy Movie Textur...** Scripting/Video JaeYunLee ★★★★★ (±272) \$65

**Universal Sound FX** Audio/Sound FX Imphenzia ★★★★★ (±696)

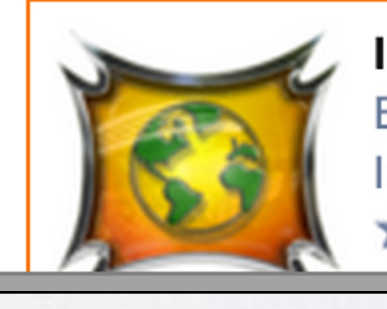

**12 Localization** Editor Extensions/L... **Inter Illusion** ★★★★★ (±171)

m.

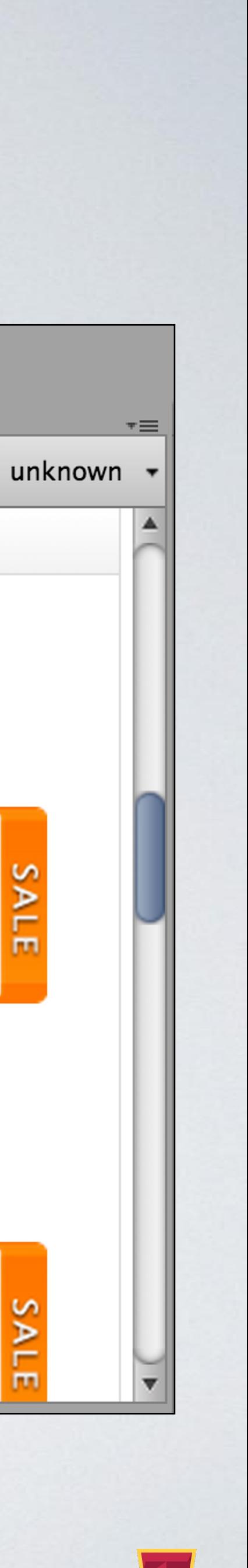

## ๏Prefabs

## ๏Scripts

## ๏Textures

## ๏Projects

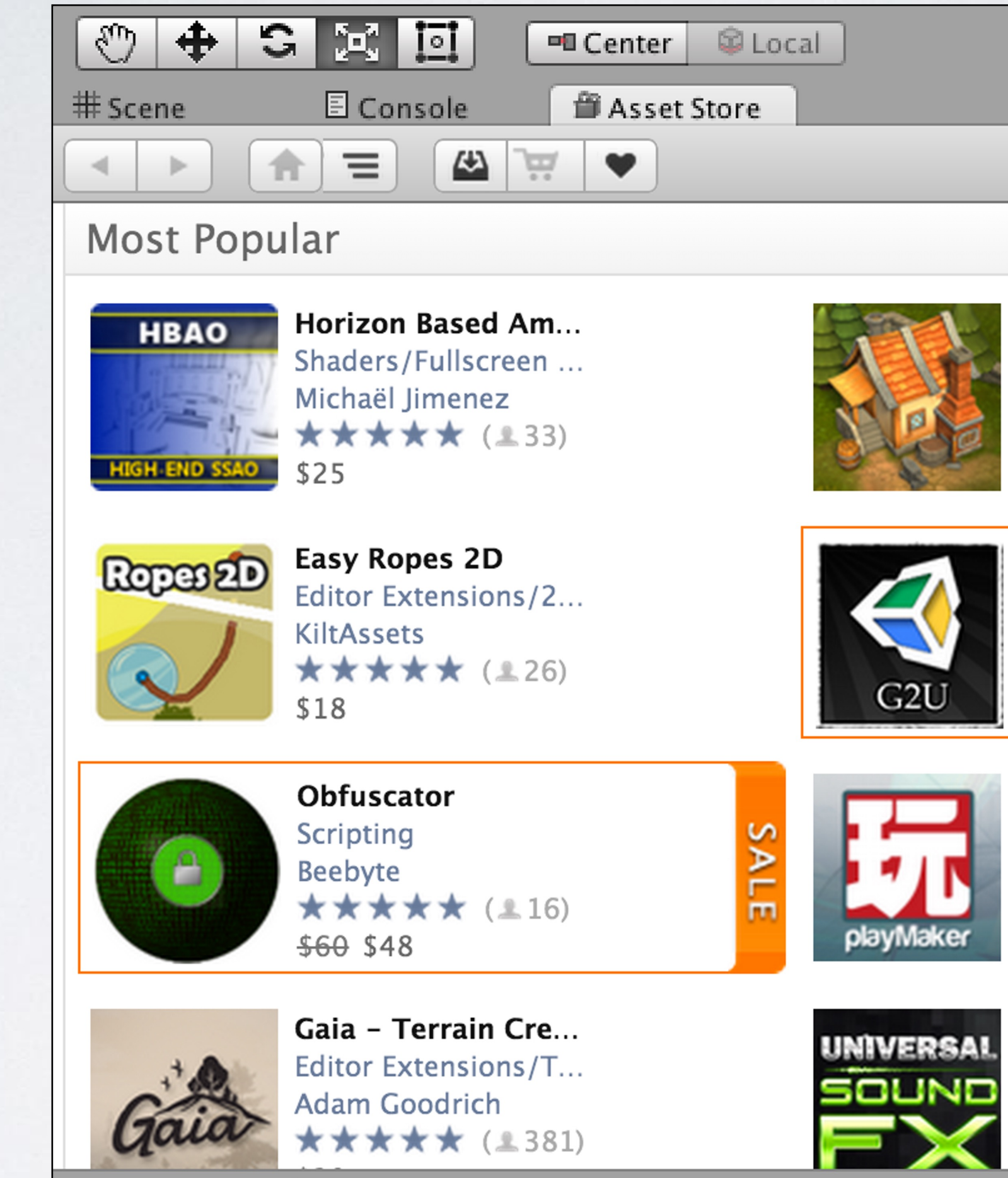

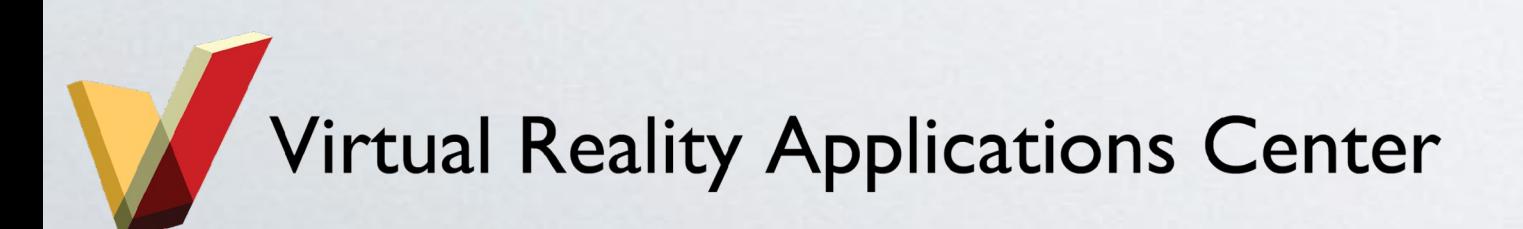

## **In-class Assignment**

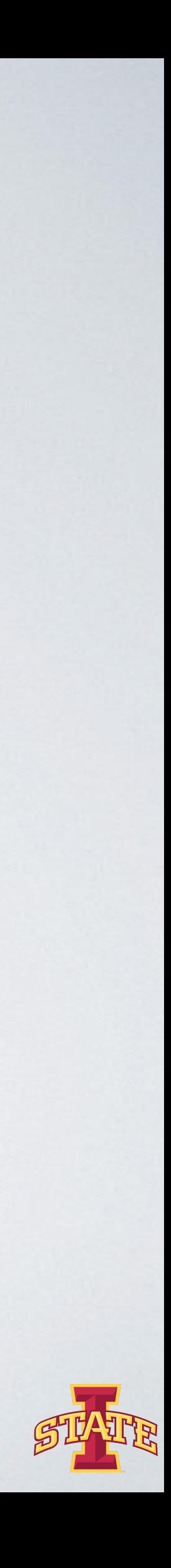

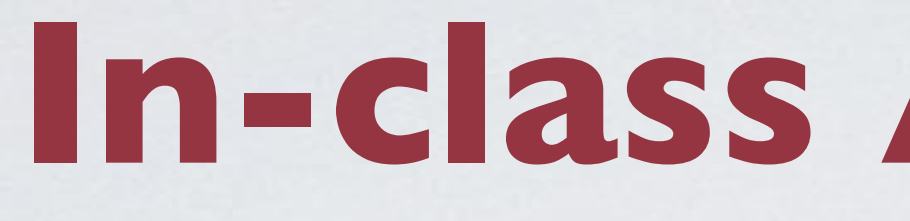

## ๏Add solidworks / blender models to your project ๏Have fun and explore!

- Add new models
- Add new functionality
- Break things
- etc.

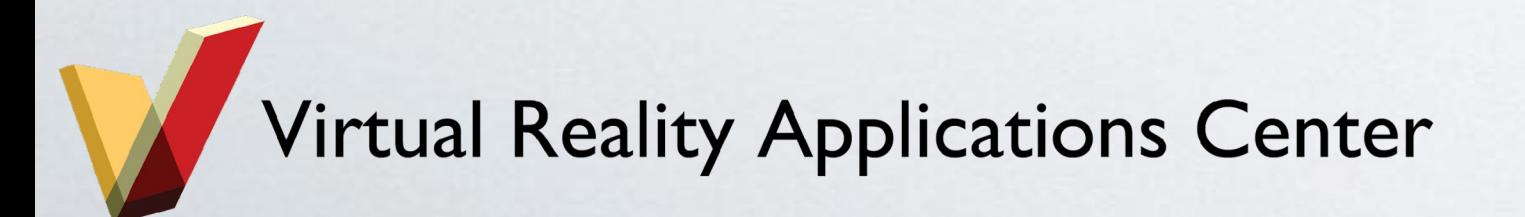